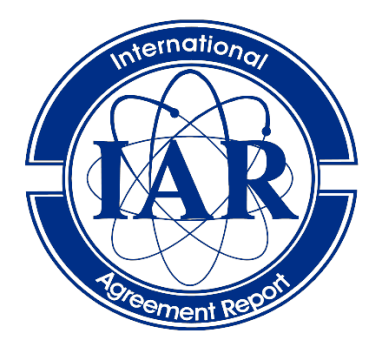

# **International Agreement Report**

# New Functionality of TRACE: The 3D Post-Processing for the VESSEL Component in SALOME Platform

**Prepared by: Kanglong Zhang; Victor Hugo Sanchez-Espinoza Institute for Neutron Physics and Reactor Technology (INR), Karlsruhe Institute of Technology (KIT) Hermann-von-Helmholtz-Platz 1 Eggenstein-Leopoldshafen, Baden-Württemberg, 76344, Germany** 

**K.Tien, NRC Project Manager**

**Division of Systems Analysis Office of Nuclear Regulatory Research U.S. Nuclear Regulatory Commission Washington, DC 20555-0001** 

**Manuscript Completed: July 2022 Date Published: May 2024**

**Prepared as part of The Agreement on Research Participation and Technical Exchange Under the Thermal-Hydraulic Code Applications and Maintenance Program (CAMP)** 

**Published by U.S. Nuclear Regulatory Commission** 

#### **AVAILABILITY OF REFERENCE MATERIALS IN NRC PUBLICATIONS**

#### **NRC Reference Material**

As of November 1999, you may electronically access NUREG-series publications and other NRC records at NRC's Library at [www.nrc.gov/reading-rm.html.](http://www.nrc.gov/reading-rm.html) Publicly released records include, to name a few, NUREG-series publications; *Federal Register* notices; applicant, licensee, and vendor documents and correspondence; NRC correspondence and internal memoranda; bulletins and information notices; inspection and investigative reports; licensee event reports; and Commission papers and their attachments.

NRC publications in the NUREG series, NRC regulations, and Title 10, "Energy," in the *Code of Federal Regulations* may also be purchased from one of these two sources.

#### **1. The Superintendent of Documents**

U.S. Government Publishing Office Washington, DC 20402-0001 Internet: <https://bookstore.gpo.gov/> Telephone: (202) 512-1800 Fax: (202) 512-2104

#### **2. The National Technical Information Service** 5301 Shawnee Road Alexandria, VA 22312-0002 Internet: <https://www.ntis.gov/> 1-800-553-6847 or, locally, (703) 605-6000

A single copy of each NRC draft report for comment is available free, to the extent of supply, upon written request as follows:

#### Address: **U.S. Nuclear Regulatory Commission**

Office of Administration Digital Communications and Administrative Services Branch Washington, DC 20555-0001 E-mail: [Reproduction.Resource@nrc.gov](mailto:Reproduction.Resource@nrc.gov) Facsimile: (301) 415-2289

Some publications in the NUREG series that are posted at NRC's Web site address www.nrc.gov/reading-rm/doccollections/nuregs are updated periodically and may differ from the last printed version. Although references to material found on a Web site bear the date the material was accessed, the material available on the date cited may subsequently be removed from the site.

#### **Non-NRC Reference Material**

Documents available from public and special technical libraries include all open literature items, such as books, journal articles, transactions, *Federal Register* notices, Federal and State legislation, and congressional reports. Such documents as theses, dissertations, foreign reports and translations, and non-NRC conference proceedings may be purchased from their sponsoring organization.

Copies of industry codes and standards used in a substantive manner in the NRC regulatory process are maintained at—

**The NRC Technical Library** Two White Flint North 11545 Rockville Pike Rockville, MD 20852-2738

These standards are available in the library for reference use by the public. Codes and standards are usually copyrighted and may be purchased from the originating organization or, if they are American National Standards, from—

#### **American National Standards Institute**

11 West 42nd Street New York, NY 10036-8002 Internet: www.ansi.org (212) 642-4900

Legally binding regulatory requirements are stated only in laws; NRC regulations; licenses, including technical specifications; or orders, not in NUREG-series publications. The views expressed in contractor prepared publications in this series are not necessarily those of the NRC.

The NUREG series comprises (1) technical and adminis-trative reports and books prepared by the staff (NUREG–XXXX) or agency contractors (NUREG/CR– XXXX), (2) proceedings of conferences (NUREG/CP– XXXX), (3) reports resulting from international agreements (NUREG/IA–XXXX),(4) brochures (NUREG/BR–XXXX), and (5) compilations of legal decisions and orders of the Commission and Atomic and Safety Licensing Boards and of Directors' decisions under Section 2.206 of NRC's regulations (NUREG– 0750),and (6) Knowledge Management prepared by NRC staff or agency contractors.

**DISCLAIMER:** This report was prepared under an international cooperative agreement for the exchange of technical information. Neither the U.S. Government nor any agency thereof, nor any employee, makes any warranty, expressed or implied, or assumes any legal liability or responsibility for any third party's use, or the results of such use, of any information, apparatus, product or process disclosed in this publication, or represents that its use by such third party would not infringe privately owned rights.

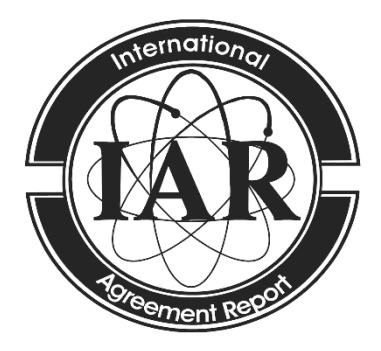

# **International Agreement Report**

# New Functionality of TRACE: The 3D Post-Processing for the VESSEL Component in SALOME Platform

**Prepared by: Kanglong Zhang; Victor Hugo Sanchez-Espinoza Institute for Neutron Physics and Reactor Technology (INR), Karlsruhe Institute of Technology (KIT) Hermann-von-Helmholtz-Platz 1 Eggenstein-Leopoldshafen, Baden-Württemberg, 76344, Germany** 

**K.Tien, NRC Project Manager**

**Division of Systems Analysis Office of Nuclear Regulatory Research U.S. Nuclear Regulatory Commission Washington, DC 20555-0001** 

**Manuscript Completed: July 2022 Date Published: May 2024**

**Prepared as part of The Agreement on Research Participation and Technical Exchange Under the Thermal-Hydraulic Code Applications and Maintenance Program (CAMP)** 

**Published by U.S. Nuclear Regulatory Commission** 

# **ABSTRACT**

<span id="page-4-0"></span>The researchers from the group of Reactor Physics and Dynamics (RPD) which is under the Institute of Institute for Neutron Physics and Reactor Technology (INR) - Karlsruhe Institute of Technology (KIT) - Germany, have developed a new post-processing functionality for the U.S. NRC system thermal-hydraulic code - TRACE. Now, the 3D VESSEL component of TRACE and the calculated physical fields stored in the component can be visualized in a pre- and postprocessing open-source platform - SALOME with the help of a powerful data-processing library - MEDCoupling.

The researchers develop new Fortran and C++ routines to automatically identify and select the geometrical data set from TRACE input files. This data set is processed by the MEDCoupling library to generate a polyhedron mesh and a surface mesh. They are both 3D objects. The former store cell-centered fields e.g., the coolant temperature and the pressure while the latter store facelocated variables e.g., the coolant velocity and the pressure drop.

Twenty-one kinds of fields can be post-processed associated with the two VESSEL meshes at present including the coolant density, the void fraction, etc. Users can conveniently access the VESSEL meshes and the fields in SALOME with plenty of operations e.g., cutting, data filtering. Scaling up the processed fields is now in planning.

This functionality was tested by processing the results gained from a VVER-1000 coolant mixing simulation.

### **FOREWORD**

<span id="page-6-0"></span>This report describes the development and demonstration of the post-processing of the TRACE 3D VESSEL component. This new functionality is a tremendous supplementary to the classical post-processing methods known as the 1D curves plotting by AptPlot and 2D/3D chromatic graphs displaying by SNAP. A polyhedron mesh and a surface mesh are developed for the VESSEL component and twenty-one kinds of fields can be write in, with the MEDCoupling library. They can be post-processed in the SALOME platform.

# **TABLE OF CONTENTS**

<span id="page-8-0"></span>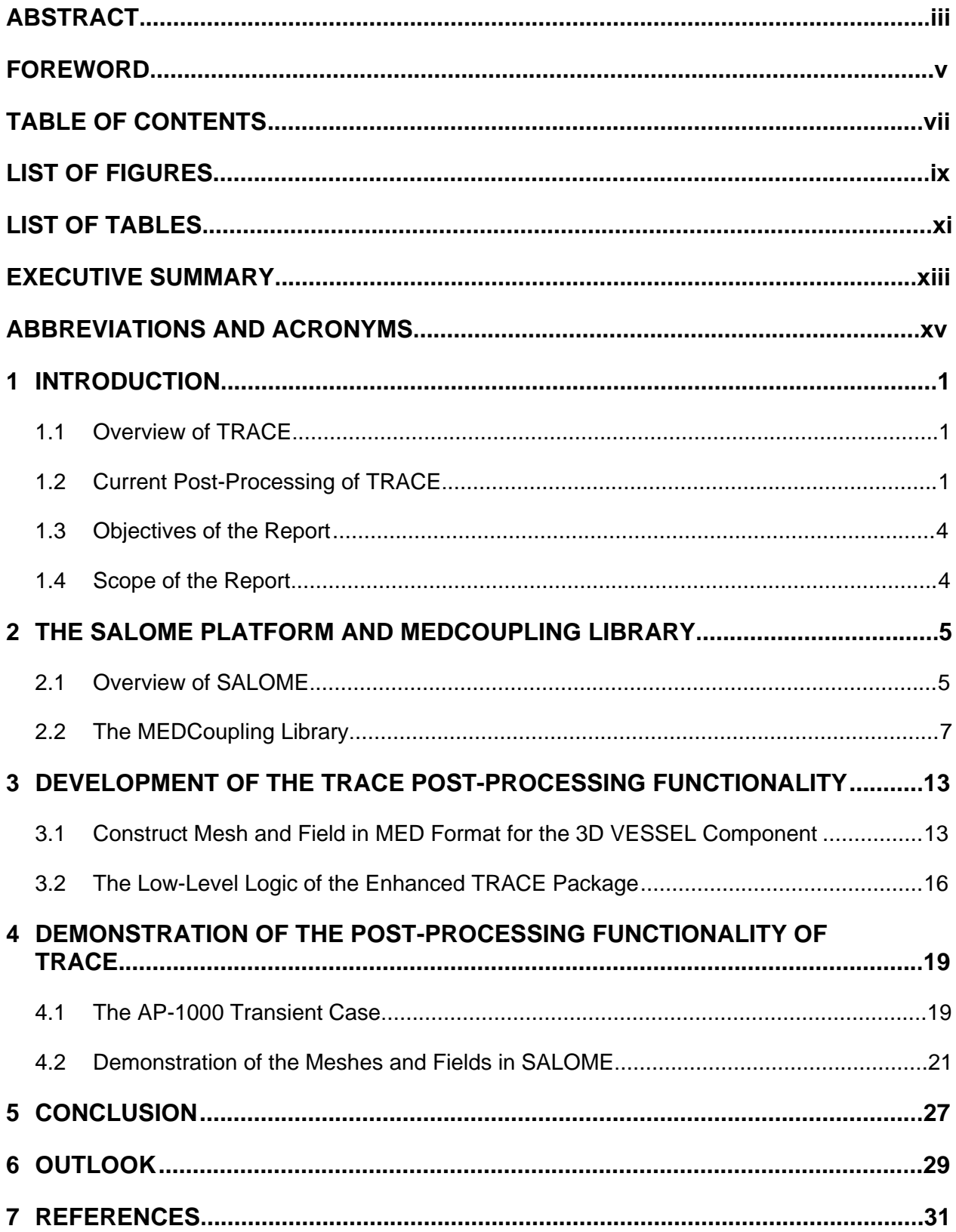

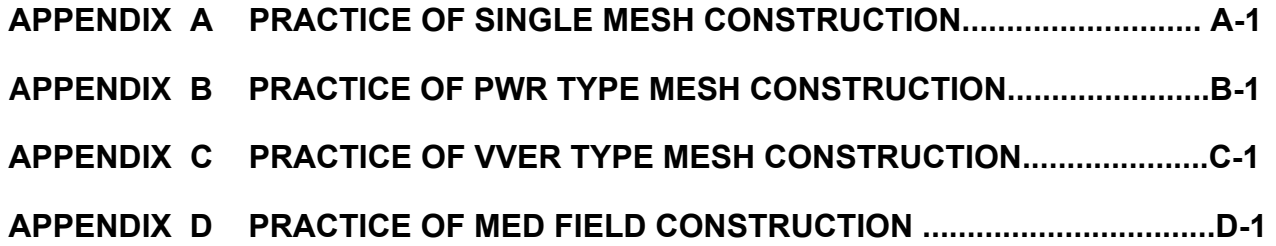

# **LIST OF FIGURES**

<span id="page-10-0"></span>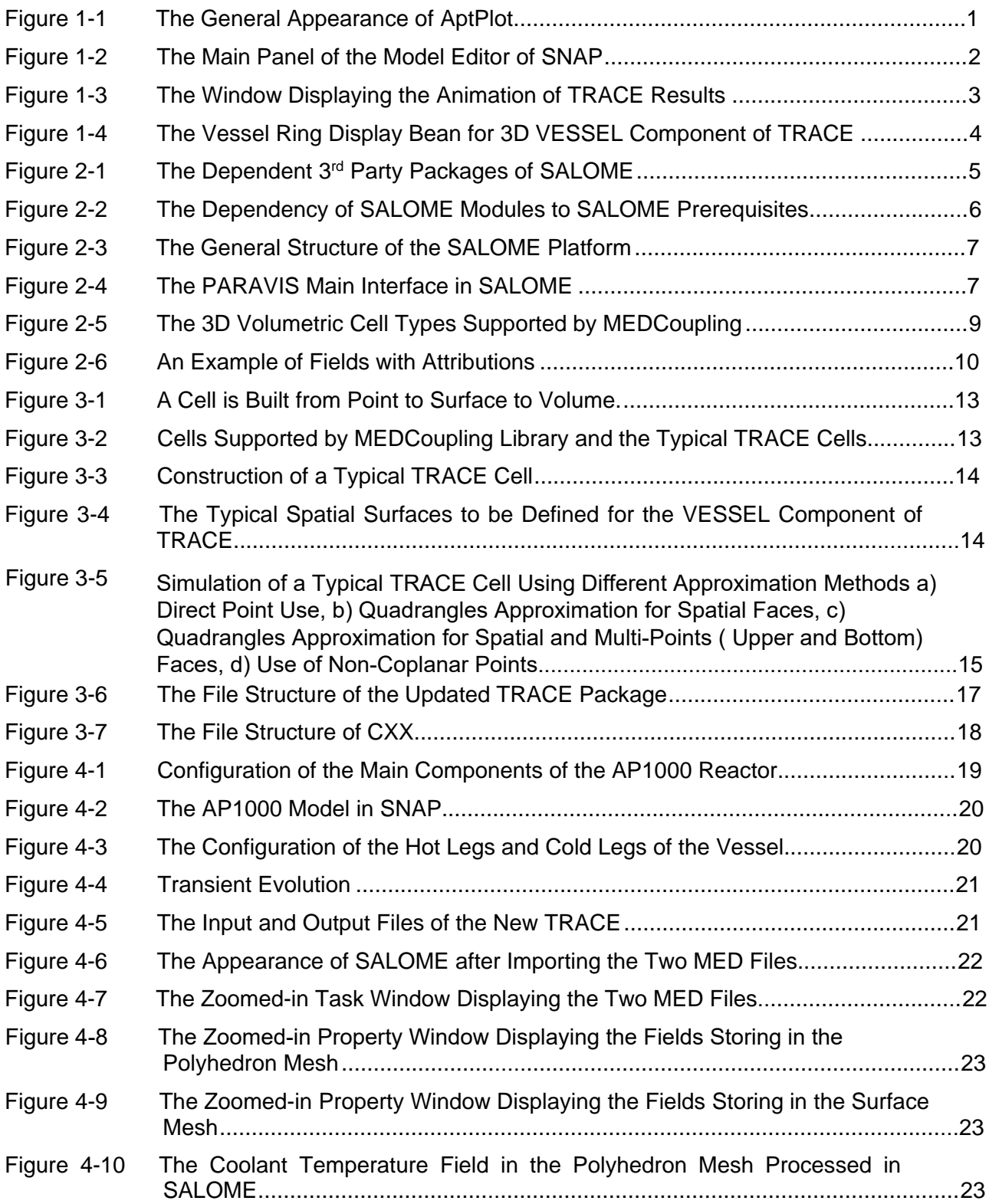

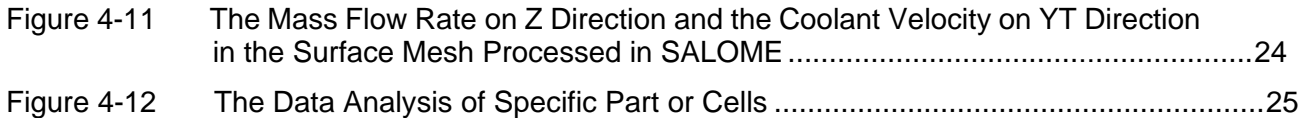

# **LIST OF TABLES**

<span id="page-12-0"></span>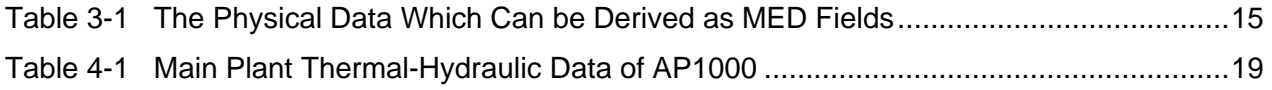

# **EXECUTIVE SUMMARY**

<span id="page-14-0"></span>The scope of this report is to present the development of the 3D visualized post-processing ability for the Cylinder and Cartesian VESSEL components of TRACE. This is based on the MEDCoupling open-source library and the SALOME platform. Currently, twenty-one fields in TRACE can be visualized in SALOME platform. Those fields can be processed with various operations e.g., cut, sliced, and filtered.

# **ABBREVIATIONS AND ACRONYMS**

<span id="page-16-0"></span>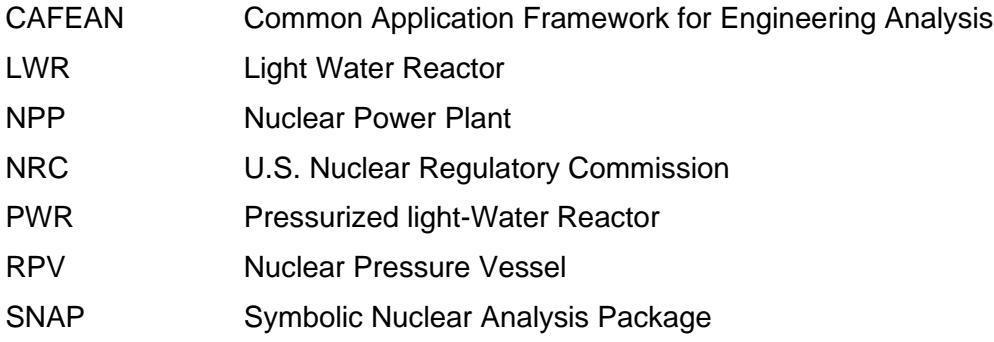

# **1 INTRODUCTION**

#### <span id="page-18-1"></span><span id="page-18-0"></span>**1.1 Overview of TRACE**

TRACE is the reference best-estimate thermal-hydraulic system code of the U.S. Nuclear Regulatory Commission (NRC) for Light Water Reactors (LWR). A system of six balance equations in the two-fluid formulation plus additional equations to describe the transport of boron dissolved in the liquid phase and of non-condensable in the gas phase is solved for onedimensional and three-dimensional components used to represent a nuclear power plant [1]. Besides, correlations for heat transfer in all relevant heat transfer modes of vertical and horizontal flow regimes are implemented together with a heat conduction solver for structures with and without a heat source. TRACE contains different components such as PIPE, VALVE, VESSEL, HTSTR, CHAN, POWER, CONTAN to represent various parts or systems of a Nuclear Power Plant (NPP). Among the various components, VESSEL is the special 3D item that can model the Reactor Pressure Vessel (RPV), RWST, and other components in which 3D phenomena take place. By taking advantage of VESSEL, TRACE can simulate a 3D (x, y, z) Cartesian- and/or (r, θ, z) cylindrical-geometry flow calculation. Dedicated models are also available for the description of critical flow, thermal stratification, counter-current flow, etc.

#### <span id="page-18-2"></span>**1.2 Current Post-Processing of TRACE**

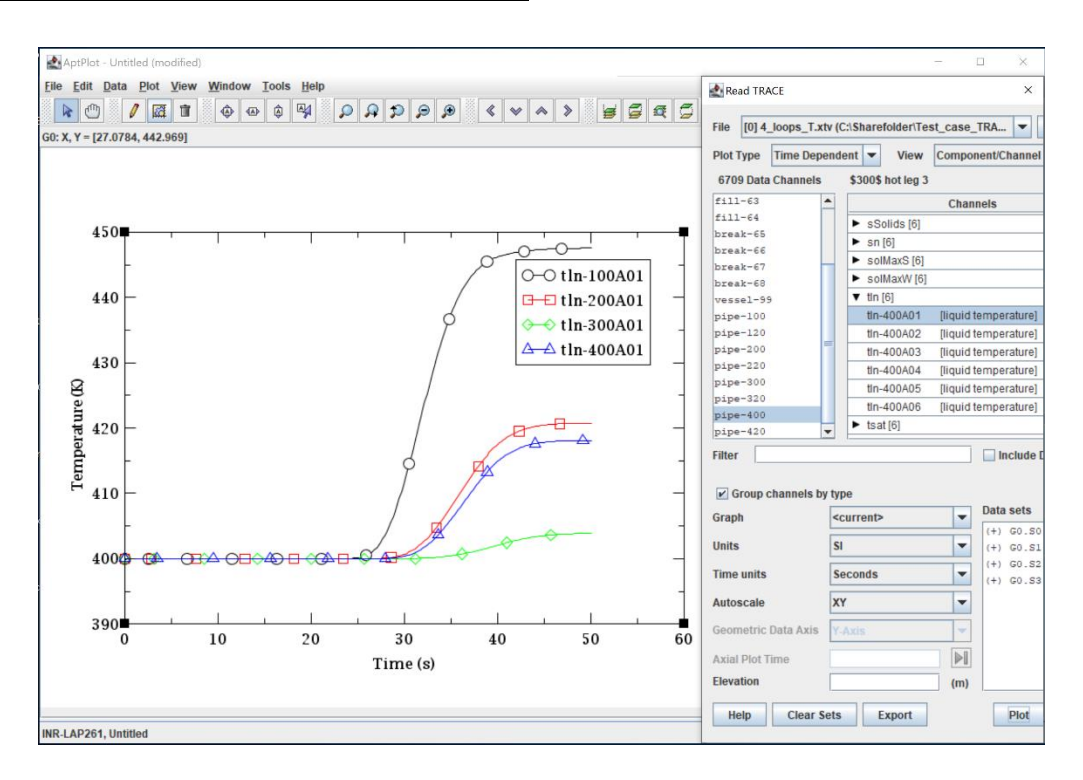

#### <span id="page-18-3"></span>**Figure 1-1 The General Appearance of AptPlot**

When TRACE is launched under a command window, it will read in the input file and generates several output files including the XTV, TPR, OUT, and other files. The XTV file contains the plotting data for all components simulated in the model and it can be imported by the AptPlot tool which is a simple scientific drawing program. AptPlot is a free WYSIWYG 2D plotting tool designed for creating production quality plots of numerical data and performing data analysis. AptPlot contains extensive scripting and GUI support for the manipulation and analysis of data sets. AptPlot is intended to be a pure-Java drop-in replacement for the Motif X-Window based Grace plotting package maintained by the Grace Team and coordinated by Evgeny Stambulchik. It can be accessed from<https://www.appliedprog.com/aptplot/index.jsp> .

The appearance of AptPlot is illustrated in [Figure 1-1.](#page-18-3) The figure displays the main interface and the sub-interface for data selection. More sub-interfaces e.g., the curve editing interface, the legend editing interface, the coordination editing interface could be launched as required. AptPlot is a good tool for careful quantitative analysis and the time evolution of fields. However, it can only plot 1D curves and one plot should not contain too many curves to avoid displaying lots of information in a mess. This limitation is the inherent drawback for qualitative analysis e.g., the fields' distribution on the full vessel scale. Figuring out the critical information from a bunch of curves is difficult and sometimes impossible.

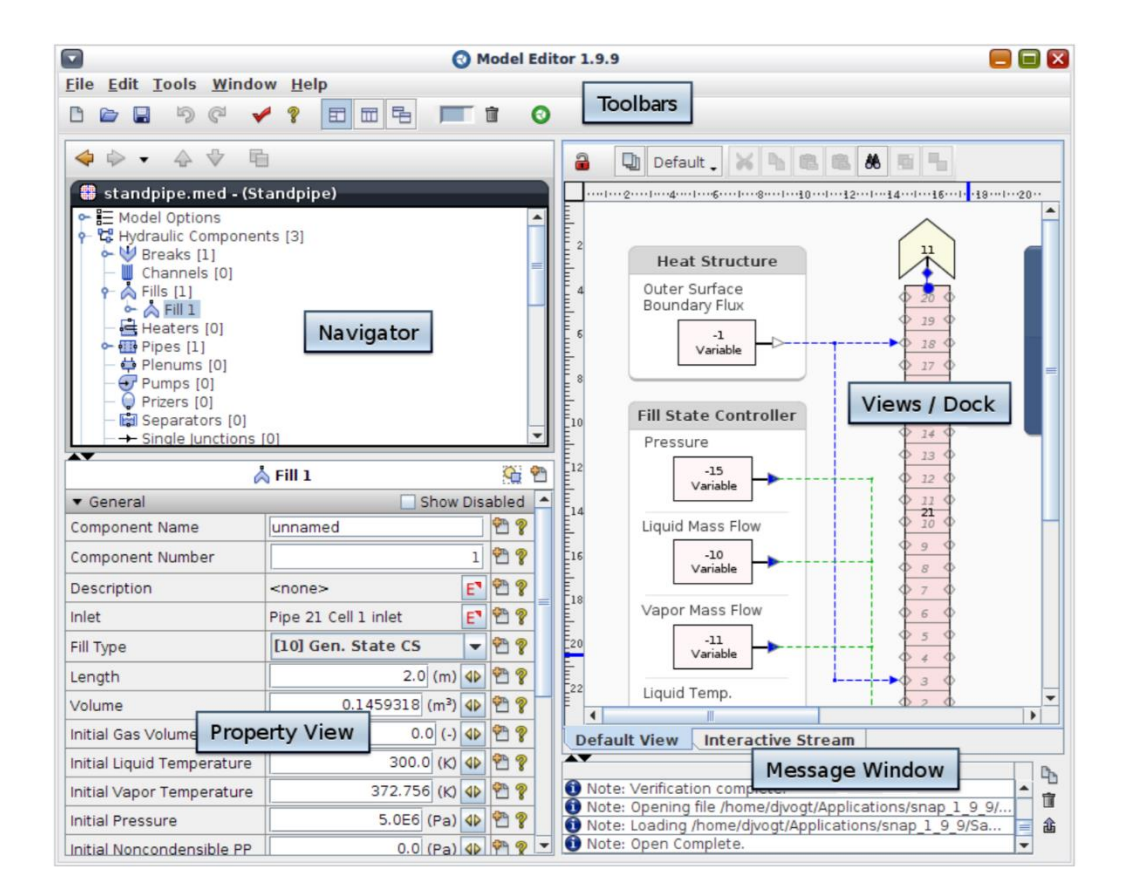

<span id="page-19-0"></span>**Figure 1-2 The Main Panel of the Model Editor of SNAP**

The other classical tool to post-process the TRACE result is the Symbolic Nuclear Analysis Package (SNAP) with the animation plug-in. SNAP consists of a suite of integrated applications designed to simplify the process of performing engineering analysis. SNAP is built on the Common Application Framework for Engineering Analysis (CAFEAN) which provides a highly flexible framework for creating and editing input for engineering analysis codes as well as extensive functionality for submitting, monitoring, and interacting with the codes. For the nuclear community, SNAP provides researchers a powerful GUI simplifying the input files composing for

TRACE, RELAP, PARCS, etc. Moreover, SNAP can cover the complete simulation procedures from model composing, computation launching, and results post-processing. SNAP provides researchers an advanced option to manipulate and control simulations at a high level. SNAP has several main components known as the model editor, configuration tool, etc. The model editor is the dominant component whose main panel is exhibited in [Figure 1-2.](#page-19-0)

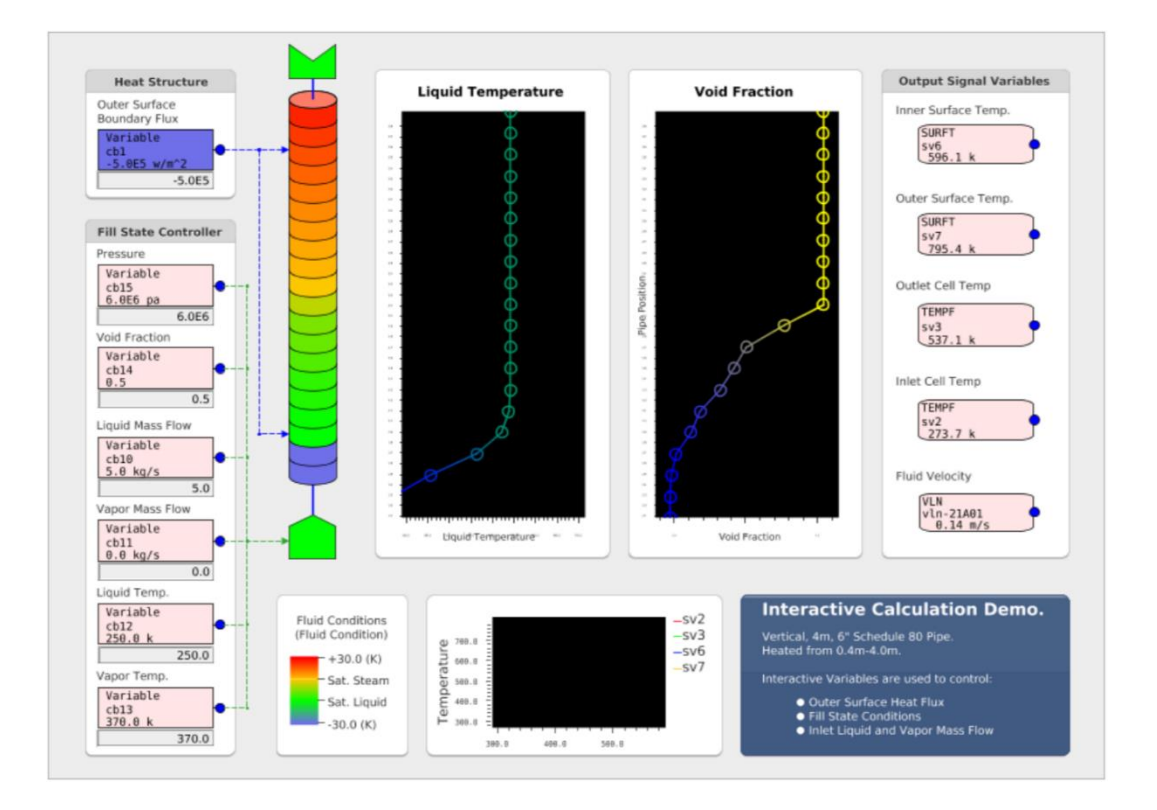

<span id="page-20-0"></span>**Figure 1-3 The Window Displaying the Animation of TRACE Results**

Particularly for the post-processing, when the simulation terminates, SNAP can directly call AptPlot internally and process the XTV file. Besides, SNAP has interactive post-processing capabilities displaying 2D or 3D colorful animations assisted by the animation plug-in. Within such a display, the results of a calculation may be animated in a variety of ways. [Figure 1-3](#page-20-0) exhibits one standard animation window displaying the TRACE results. An animation display retrieves data from a Calculation Server and represents it visually in some fashion. This data can be from actively running calculations, completed calculations, imported EXTData files, etc.

SNAP usually uses some objects called display beans to represent the various components in the color animations. Most of the beans are 2D viewed object e.g., the PIPE, VALVE, etc. Besides, a special 3D display bean corresponds to the 3D VESSEL component, which can display the whole vessel geometry as well as the fields inside and also the vessel rings, see [Figure 1-4.](#page-21-2)

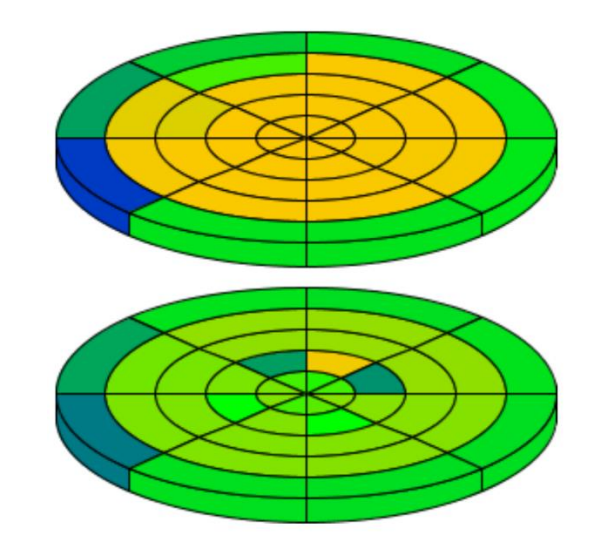

#### <span id="page-21-2"></span>**Figure 1-4 The Vessel Ring Display Bean for 3D VESSEL Component of TRACE**

Compared with AptPlot, the animation plug-in in SNAP makes the qualitative analysis possible, especially in the complex VESSEL component where lots of cells stack up. However, the careful inspection of the fields in this bean is not that feasible, especially when the inner cells are interested. Also, the methods to manipulate the fields or geometrical cells of the VESSEL are not satisfactory. There are not plentiful filters helping to process the 3D display bean of VESSEL, which weakens the quantitative analyzing capability. Another potential limitation of the SNAP 3D animation is that the fields and the "mesh" are mixed. This feature does not follow the tendency of modern programs whose mesh and fields normally separate.

#### <span id="page-21-0"></span>**1.3 Objectives of the Report**

To take advantage of modern powerful post-processing toolkits, an open-source data-processing library – MEDCoupling was adopted to generate two 3D meshes for the VESSEL component of TRACE. A polyhedron mesh and a surface mesh are explicitly defined and written as mesh files. The physical fields naturally separate from the meshes. All the meshes and fields are in MED format according to the MEDCoupling library. They can be processed by the open-source SALOME platform with various, plentiful, and powerful filters. Moreover, the newly generated meshes and fields can be applied to codes' coupling issues in a quite straightforward manner thanks to the coupling-oriented features of the MEDCoupling library.

#### <span id="page-21-1"></span>**1.4 Scope of the Report**

This report is subdivided into six chapters. The first chapter mainly talks about the current postprocessing of TRACE. The second chapter describes some basic knowledge of the SALOME platform and the MEDCoupling library. The third chapter details the mesh generation for the 3D VESSEL component of TRACE and the logics of the enhanced TRACE package. A demonstration with a VVER-1000 coolant mixing case is exhibited in Chapter 4. Finally, the main conclusions and outlook are summarized in Chapters 5 and 6.

# <span id="page-22-0"></span>**2 THE SALOME PLATFORM AND MEDCOUPLING LIBRARY**

The new 3D meshes for the TRACE 3D VESSEL component as well as the fields are constructed based on the MEDCoupling library and they are processed in the SALOME platform. Thus some general knowledge of the platform and library are key items to be delivered in this chapter.

#### <span id="page-22-1"></span>**2.1 Overview of SALOME**

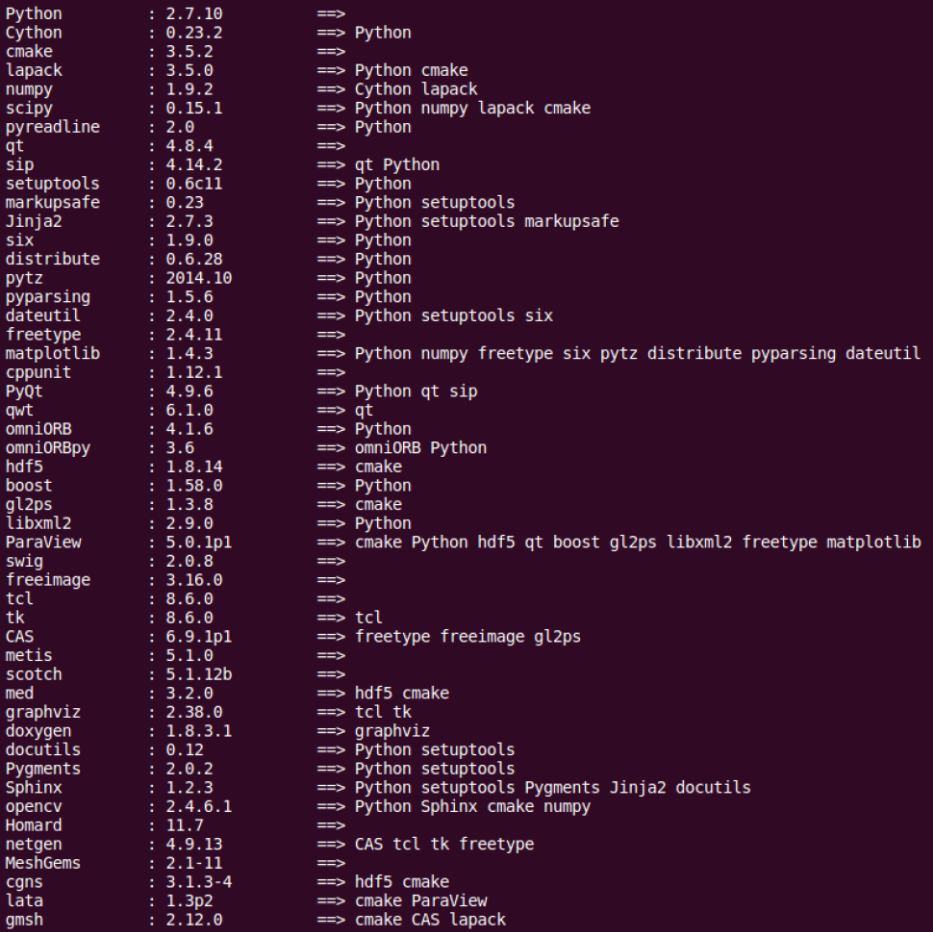

#### <span id="page-22-2"></span>**Figure 2-1 The Dependent 3rd Party Packages of SALOME**

The SALOME platform is an open-source software framework for numerical pre- and postprocessing and integration of numerical solvers in various scientific domains. It is supported by CEA, EDF, and OPEN CASCADE. SALOME has already been employed to perform a wide range of simulations, which are typically related to industrial equipment in power plants (nuclear power plants, wind turbines, dams).

SALOME is developed and built based on dozens of 3<sup>rd</sup> party packages or toolkits e.g., Python, QT, gmsh. The most right column in [Figure 2-1](#page-22-2) lists the complete set of those packages whose version information is print in the second column. The other columns in the figure tell the interdependence of those packages. Please note that the specific versioned packages are for SALOME 7.8.0 only. Different versions of SALOME normally depend on different versions of those packages. They are called prerequisites in the SALOME platform and concreate the very low-level cornerstones for all other super-structures of SALOME.

|                                                                                                    | Ł<br>I<br>B<br>B<br>Α<br>н             |                                                | K<br>E           | G<br>$\overline{0}$                                                                                                    | S<br>M<br>S                                                                                               | Ð |                                                                                                    | P<br>Α<br>т                                                                                                    | 0<br>R                                                                                                    | oc                                                                                                    | NE.                                                                  | GH<br>GT.                            | <b>BL</b><br>SU<br><b>IK</b><br>ΤN          | He XA<br>XO<br>GT.              | HE<br><b>BL</b><br>GT.<br>Ν                 | <b>SA</b><br>L <sub>0</sub> | G<br>F. | JО<br>AG FT<br>ER                 | SA<br>L <sub>0</sub><br><b>ME</b><br>R <sub>0</sub><br>1 F | <b>GM</b><br>SH<br>P <sub>1</sub><br>UG. | HY ME<br>ΙD<br>PI<br>UG IN | DC.<br><b>OU</b>           |        | M<br>F | A CU<br>TΟ              | S DO AD AT In<br>OC | HL te<br>ЕT<br>$OC$ $1C$ | <b>TD</b><br>00                                                                            |                                                                                                    |
|----------------------------------------------------------------------------------------------------|----------------------------------------|------------------------------------------------|------------------|----------------------------------------------------------------------------------------------------|----------------------------------------------------------------------------------------------------|---|----------------------------------------------------------------------------------------------------|----------------------------------------------------------------------------------------------------|----------------------------------------------------------------------------------------------------|----------------------------------------------------------------------------------------------------|----------------------------------------------------------------------|--------------------------------------|---------------------------------------------|---------------------------------|---------------------------------------------|-----------------------------|---------|-----------------------------------|------------------------------------------------------------|------------------------------------------|----------------------------|----------------------------|--------|--------|-------------------------|---------------------|--------------------------|--------------------------------------------------------------------------------------------|----------------------------------------------------------------------------------------------------|
| cmake<br>3.5.2<br>: x<br>Python<br>2.7.10<br>$\cdot$ x<br>4.8.4<br>qt<br>$1 - 1$<br>4.14.2<br>sip<br>÷<br>4.9.6<br>PyQt<br>1.58.0<br>boost<br>÷<br>2.0.8<br>swig<br><b>CAS</b><br>6.9.1p1:<br>qwt<br>6.1.0<br>4.1.6<br>omniORB<br>3.6<br>omniORBpy<br>hdf5<br>1.8.14<br>3.2.0<br>med<br>1.9.2<br>numpy<br>3.5.0<br>lapack<br>2.38.0<br>graphviz<br>÷<br>1.8.3.1<br>doxygen<br>÷<br>4.9.13<br>netgen<br>docutils<br>0.12<br>5.1.0<br>metis<br>×<br>5.1.12b<br>scotch<br>libxml2<br>2.9.0<br>Sphinx<br>1.2.3<br>setuptools 0.6c11<br>Jinja2<br>2.7.3<br>Pygments<br>2.0.2<br>0.15.1<br>scipy<br>÷<br>markupsafe 0.23<br>1.9.0<br>six<br>÷<br>2014.10<br>$\cdot$ :<br>pytz<br>1.12.1<br>cppunit<br>÷<br>ParaView<br>5.0.1p1<br>freetype<br>2.4.11<br>1.3.8<br>gl2ps<br>freeimage<br>3.16.0<br>÷<br>2.4.6.1<br>opency<br>÷<br><b>MeshGems</b><br>$2.1 - 11$<br>cqns<br>$3.1.3 - 4$<br>2.12.0<br>qmsh<br>х | X<br>X<br>X<br>$\overline{\mathsf{x}}$ | х<br>X<br>x<br>x<br>x<br>X<br>x<br>X<br>x<br>x | X<br>х<br>X<br>X | $\mathsf{x}$<br>$\overline{\mathsf{x}}$<br>$\overline{\mathsf{x}}$<br>$\overline{\mathbf{x}}$<br>$\overline{\mathsf{x}}$<br>$\overline{\mathsf{x}}$<br>$\boldsymbol{\mathsf{x}}$ | X<br>X<br>X<br>X<br>X<br>X<br>X<br>$\overline{\mathsf{x}}$<br>X<br>$\overline{\mathsf{x}}$<br>X<br>X<br>X |   | X<br>X<br>$\overline{\mathsf{x}}$<br>X<br>$\overline{\mathsf{x}}$<br>$\overline{\mathsf{x}}$<br>$\overline{\mathbf{x}}$<br>$\overline{\mathsf{x}}$<br>$\overline{\mathsf{x}}$<br>x<br>X | $\mathsf{x}$<br>$\mathsf{x}$<br>$\overline{\mathsf{x}}$<br>$\overline{\mathsf{x}}$<br>$\overline{\mathsf{x}}$<br>$\boldsymbol{\mathsf{x}}$<br>X<br>$\overline{\mathsf{x}}$<br>$\overline{\mathsf{x}}$ | X<br>X<br>X<br>X<br>$\overline{\mathsf{x}}$<br>$\overline{\mathsf{x}}$<br>$\overline{\mathsf{x}}$<br>$\overline{\mathsf{x}}$<br>ı.<br>$\overline{\mathsf{x}}$<br>$\overline{\mathsf{x}}$ | X<br>X<br>X<br>X<br>$\overline{\mathsf{x}}$<br>$\overline{\mathsf{x}}$<br>$\overline{\mathbf{x}}$<br>$\overline{\mathsf{x}}$<br>$\overline{\mathsf{x}}$<br>X<br>X | χ<br>X<br>X<br>X<br>x<br>x<br>X<br>$\overline{\mathsf{x}}$<br>X<br>X | х<br>X<br>X<br>X<br>х<br>х<br>х<br>X | x<br>$\overline{\mathsf{x}}$<br>X<br>х<br>х | x<br>X<br>X<br>X<br>х<br>х<br>X | X<br>X<br>X<br>X<br>$\overline{\mathbf{x}}$ | X<br>х                      | x<br>X  | X<br>X<br>$\overline{\mathsf{x}}$ | x<br>X                                                     | X<br>X                                   | x<br>X<br>X<br>X<br>x      | х<br>X<br>x<br>X<br>X<br>X | x<br>х |        | $\overline{\mathsf{x}}$ | x<br>X<br>X<br>X    | x<br>X<br>X<br>X<br>X    | $\boldsymbol{\mathsf{x}}$<br>x<br>х<br>X<br>X<br>$\boldsymbol{\mathsf{x}}$<br>$\mathsf{x}$ | cmake<br>Python<br>qt<br>sip<br>PyQt<br>boost<br>swig<br>CAS<br>qwt<br>omniORB<br>omniORBpy<br>hdf5<br>med<br>numpy<br>lapack<br>graphyiz<br>doxygen<br>netgen<br>docutils<br>metis<br>scotch<br>libxml2<br>Sphinx<br>setuptools<br>Jinja2<br>Pygments<br>scipy<br>markupsafe<br>six<br>pytz<br>cppunit<br>ParaView<br>freetype<br>gl2ps<br>freeimage<br>opency<br><b>MeshGems</b><br>cans<br>qmsh |

<span id="page-23-0"></span>**Figure 2-2 The Dependency of SALOME Modules to SALOME Prerequisites**

[Figure 2-2](#page-23-0) prints the dependency of SALOME modules to SALOME prerequisites. The rightmost two columns are the names and versions of the SALOME prerequisites. The leftmost column is a direct copy of the prerequisite names. The dark blue texts on the top of the figure are the highlevel modules in SALOME. The "X" in the central table tells that the module in the corresponding column depends on the prerequisite on the corresponding row.

Among the various components, eight modules constitute the main trunk and branches of SALOME. The program outline is exhibited in [Figure 2-3.](#page-24-1) There, KERNEL and GUI provide the core functionalities of SALOME, GEOM is for CAD usage while MESH is in charge of generating computational grids, PARAVIS is nothing but ParaView which is post-processing professional, MED contains lots of mesh interpolation tools and also supplies a universal data format standard for all other modules, YACS is used to organize and monitor calculation chains, the last stands for the user-developed modules. In total, KERNEL and GUI are the base, GEOM, MESH, and PARAVIS are for pre- and post-processing, MED, YACS, and user-module are closely related to coupling issues. Coupling is another significant functionality of SALOME, which potentially benefits the coupling development involving TRACE.

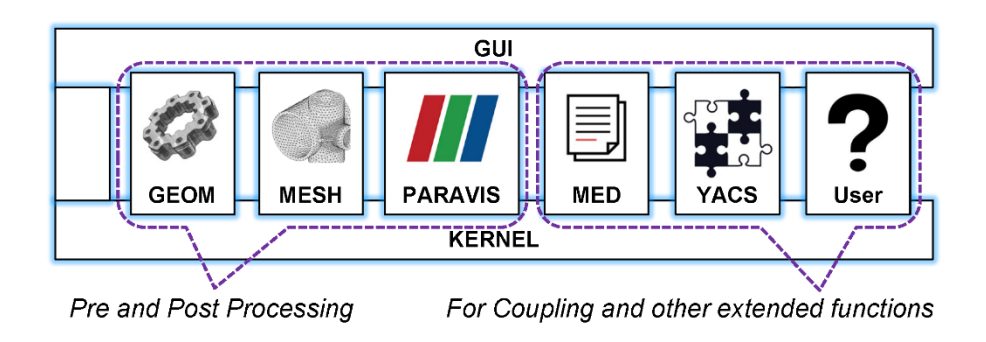

**Figure 2-3 The General Structure of the SALOME Platform**

<span id="page-24-1"></span>PARAVIS is the module for post-processing. Its main interface is displayed in [Figure 2-4.](#page-24-2)

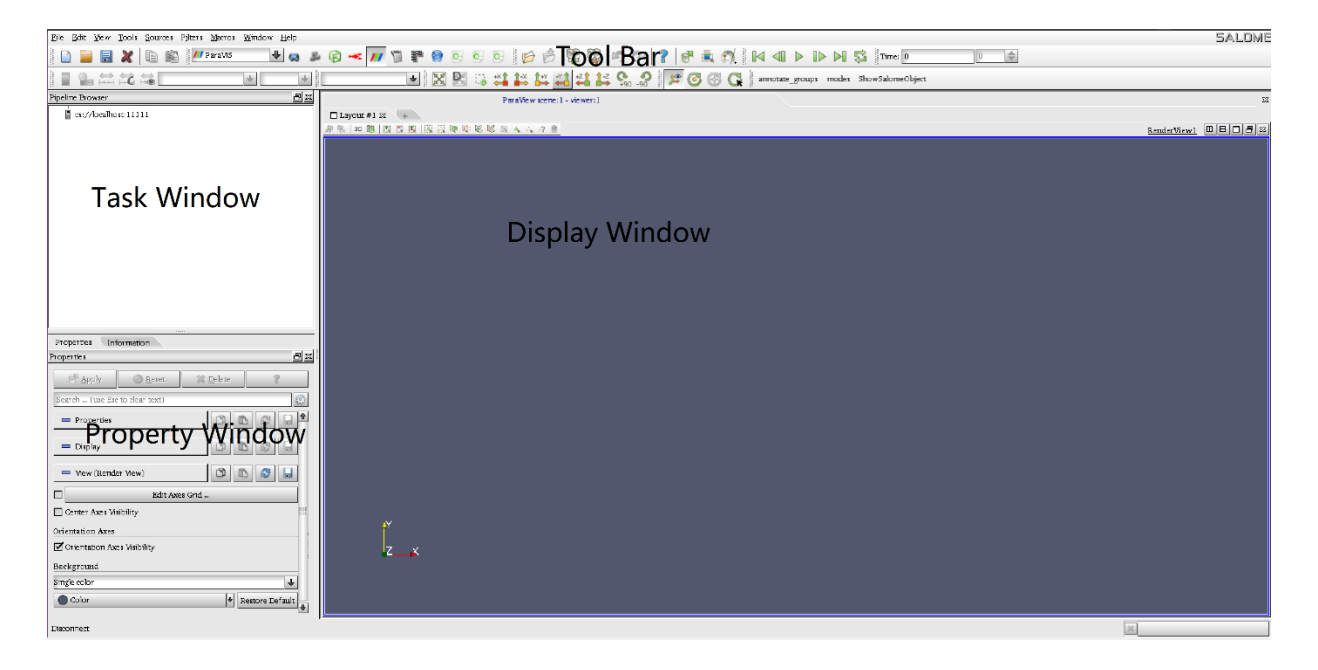

#### <span id="page-24-2"></span>**Figure 2-4 The PARAVIS Main Interface in SALOME**

The windows layout is quite similar to ParaView. Precisely, PARAVIS is a special Paraview with some additional functions in SALOME. The demonstration in Chapter 4 plays in this window.

#### <span id="page-24-0"></span>**2.2 The MEDCoupling Library**

MEDCoupling is a data-processing library in general including format definition and plenty of methods. It gathers several powerful functionalities around the input and output data of fieldphysics-oriented simulation codes. Data manipulated by MEDCoupling are objects relative to

fields for simulation codes. The functionalities are accessible through python modules and are split into 4 categories:

- 1) Data movement: read/write from/to file, reduce, extract, duplicate, aggregate, compare, exchange data memory to memory across process (image of multifile to file);
- 2) Data analysis: extract/gather information in data to transform it into a condensate workable data (not necessarily field linked) for further use;
- 3) Data conversion: interpolate, project, repair, decimate, format conversion to make discuss simulation codes with each other;
- 4) Data optimization for simulation code: renumbering, partition for multiprocessor codes.

The emphasis of MEDCoupling is mesh and field which are both in MED format. They are the elemental unit to be processed in SALOME. MEDCoupling supports twenty-one kinds of meshes. Here below we only list the available key words of the mesh types. Readers can refer to the online documentation for details, please go [https://docs.salome](https://docs.salome-platform.org/latest/dev/MEDCoupling/%20developer/index.html)[platform.org/latest/dev/MEDCoupling/ developer/index.html.](https://docs.salome-platform.org/latest/dev/MEDCoupling/%20developer/index.html)

- 1) 1D lines: NORM\_POINT1, NORM\_SEG2, NORM\_SEG3, NORM\_SEG4, NORM\_POLYL;
- 2) 2D surfaces: NORM\_TRI3, NORM\_QUAD4, NORM\_POLYGON, NORM\_TRI6, NORM\_TRI7, NORM\_QUAD8, NORM\_QUAD9, NORM\_QPOLYG;
- 3) 3D volumes: NORM\_TETRA4, NORM\_PYRA5, NORM\_PENTA6, NORM\_HEXA8, NORM\_TETRA10, NORM\_HEXGP12, NORM\_PYRA13, NORM\_PENTA15, NORM\_HEXA20, NORM\_HEXA27, NORM\_POLYHED.

Because of the particularity of the VESSEL component, all the cells are 3D volumes. Hereby they should be explained in detail. There are 11 kinds of 3D mesh supported by MEDCoupling, in six general types. The meshes and the corresponding keywords are exhibited in [Figure 2-5.](#page-26-0) The MED format meshes are not only geometrical objects but have inherent built-in attributes. The following list posts some of those attributions. For the complete attribution list and the explanations, please go to the online documents.

- 1) Splitting policy
	- Type describing the different ways in which the hexahedron can be split into tetrahedrons.
	- Options: PLANAR\_FACE\_5, PLANAR\_FACE\_6, GENERAL\_24, GENERAL\_48.
- 2) Intersection type
	- How the mesh is intersected.
	- Options: Triangulation, Convex, Geometric2D, PointLocator, Barycentric, BarycentricGeo2D.
- 3) Numbering Policy
	- Define the data arrangement in the memory.
	- Options: ALL\_C\_MODE, ALL\_FORTRAN\_MODE.

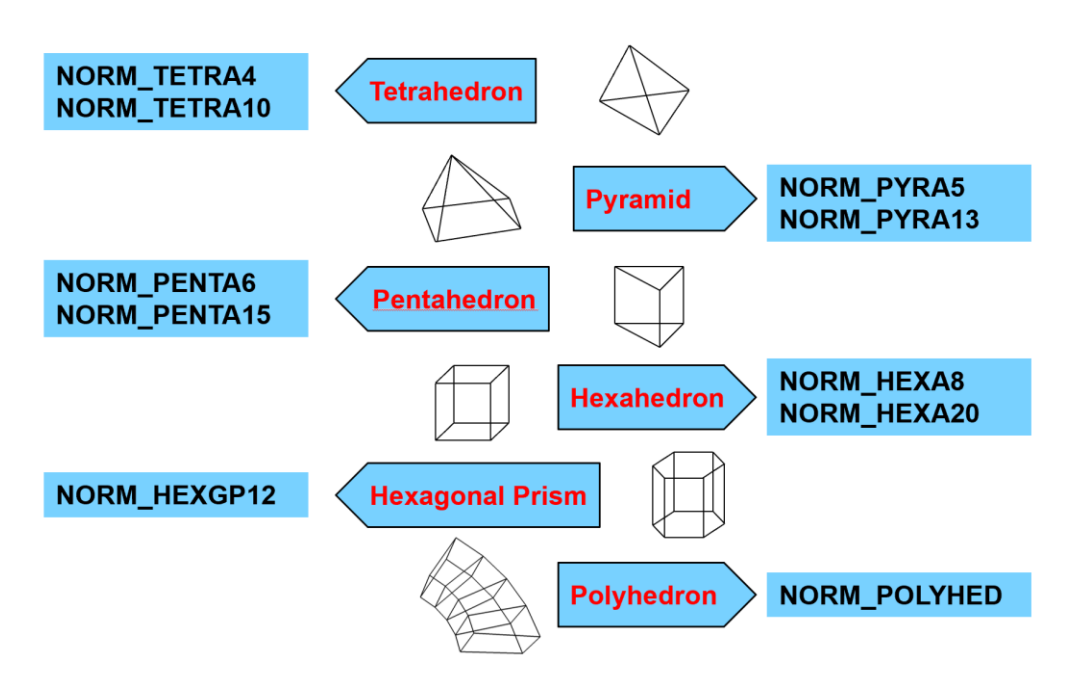

<span id="page-26-0"></span>**Figure 2-5 The 3D Volumetric Cell Types Supported by MEDCoupling**

MEDCoupling proceeds the following steps to build a mesh.

- 1) Define the numbering roles of the points composing the mesh. This is the base of everything. You must define the order of those pints.
- 2) Set or calculate the coordination of those points. The coordination is stored in an array according to the points order defined in step one.
- 3) Define the connectivity of those points. The connectivity is an array containing a set of those points numbers. It declares which point should be connected to another.
- 4) Declare a special MED array to receive the points coordination. Allocate appropriate space for the array to receive the points coordination.
- 5) Set the components for the MED array storing points coordination. No actual operation here, just a declaration of an object.
- 6) Declare the MED mesh. Define the mesh dimension. Tell how many cells are included in the mesh. Set the coordination MED array to the mesh. Use the connectivity array to insert the cell to the mesh.

Several cases for the practice of building simple meshes can be found in Appendix A. All the six mesh types except the polyhedron mesh shown in [Figure 2-5](#page-26-0) are involved together with the source code. Furthermore, two more practices demonstrating the construction of a PWR type core and a VVER type are given in Appendix B and Appendix C.

Now we turn to the other key element – field. A field in the MEDCoupling point of view is a structure that allows storing a discretization of physical value on a defined discretized spatial and possibly temporal support. It is an array with couples of attributions e.g., name, time, mesh. [Figure 2-6](#page-27-0) gives an example of the fields. It can be inferred that the base of a field is an array. The field must have a name and must be assigned to a mesh. Some other attributes e.g., time are also possible for a field. Please note that different fields may share the same mesh.

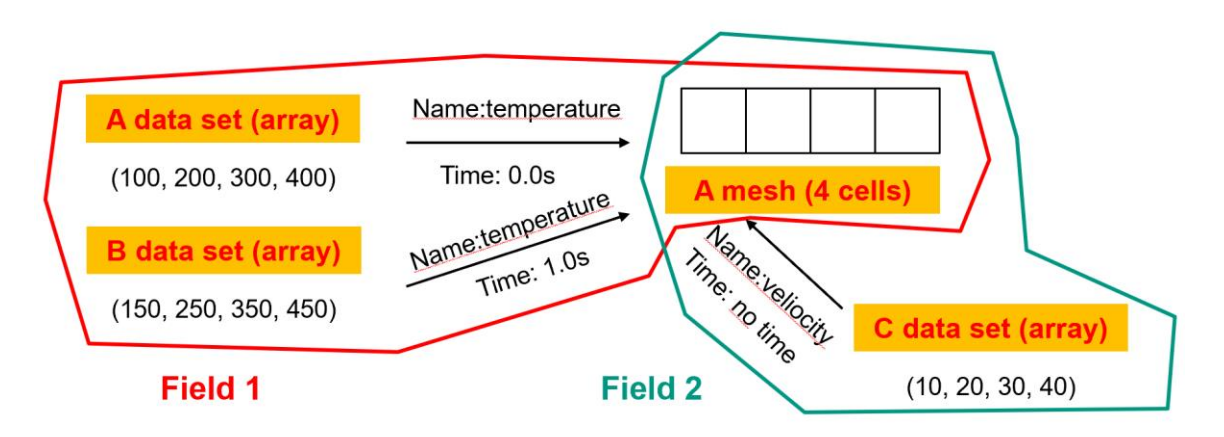

#### <span id="page-27-0"></span>**Figure 2-6 An Example of Fields with Attributions**

Some further features of a MED field are listed below and the details are well explained in the online documentation.

- 1) Type of fields: ON\_CELLS, ON\_NODES, ON\_GAUSS\_PT, ON\_GAUSS\_NE, ON\_NODES\_KR;
- 2) Time discretization: NO\_TIME, ONE\_TIME, LINEAR\_TIME, CONST\_ON\_TIME\_INTERVAL;
- 3) Field nature: ConservativeVolumic, Integral, IntegralGlobConstraint, RevIntegral.

Similar to the MED mesh, couples of functions are available to manipulate the MED field. Several common functions are described in the following list and the complete set could be found in the online documentation.

- 1) setNature: Four field natures available: ConservativeVolumic, Integral, IntegralGlobConstraint, RevIntegral;
- 2) setArray: Fill a MED array to the field. Solve the problem of what;
- 3) setName: State the name of the field e.g., temperature, pressure. Solve the problem of who;
- 4) setMesh: Assign a mesh to the field. Solve the problem of where;
- 5) setTime: Assign a problem time to the field. Solve the problem of when;
- 6) getIJ: Get a value from a field on a specified location;
- 7) getNumberOfComponents, getNumberOfTuples, getNumberOfValues: Get a static information form a field;
- 8) getMesh: Get the mesh of the field;
- 9) getArray: Get the array of the field;
- 10) checkCoherency: Checks if this field is correctly defined, else an exception is thrown.

The typical procedures to build a MED field are:

- 1) Declare the MED field.
	- ParaMEDMEM::MEDCouplingFieldDouble \*field\_tetra = ParaMEDMEM:: MEDCouplingFieldDouble::New(ON\_CELLS, ONE\_TIME);
- 2) Set the field's nature.
	- field\_tetra->setNature(ConservativeVolumic);
- 3) Define the field's name.
	- field\_tetra->setName("V\_nanhua1");
- 4) Assign a mesh to the field.
	- field\_tetra->setMesh(nanhua1\_tetra);
- 5) Declare a MED array, allocate appropriate space to store the actual field data.
	- DataArrayDouble \*ar\_tetra = DataArrayDouble::New();
	- ar tetra->alloc(1, 3);
- 6) Set the MED array component.
	- ar\_tetra->setInfoOnComponent(0, "X");
- 7) Project the MED array to simple C++ array for convenient data inserting.
	- $\bullet$  double \*a\_final\_tetra = ar\_tetra->getPointer();
- 8) Fill the C++ array with data.
- 9) Assign the MED array to the field.
	- field tetra->setArray(ar tetra);

Appendix D Gives two examples for MED field construction depend on the PWR and VVER mesh developed in Appendix B and C.

# <span id="page-30-0"></span>**3 DEVELOPMENT OF THE TRACE POST-PROCESSING FUNCTIONALITY**

This chapter will extend the explanation of MED meshes and fields from general cell types to the specific TRACE 3D VESSEL component. Besides, the code structure of the updated TRACE program is discussed as well, by which the code developers might find useful information.

#### <span id="page-30-1"></span>**3.1 Construct Mesh and Field in MED Format for the 3D VESSEL Component**

A mesh is built following a sequence from point to surface to volume. The procedures are shown in [Figure 3-1.](#page-30-2)

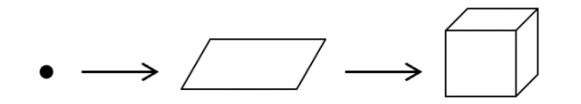

#### <span id="page-30-2"></span>**Figure 3-1 A Cell is Built from Point to Surface to Volume.**

As it was told in section 2.2, the MEDCoupling library supports five cell types: tetrahedron, triangular prism, hexahedron, hexagonal prism, and polyhedron. The first four cells are displayed in [Figure 3-2a](#page-30-3). But they can't be applied to represent a TRACE cell. This is because the cells in TRACE are either fan-shaped or annular [\(Figure 3-2b](#page-30-3)). So, the only possible option is the polyhedron.

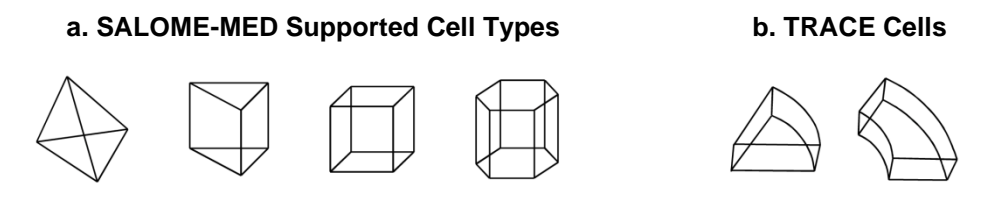

#### <span id="page-30-3"></span>**Figure 3-2 Cells Supported by MEDCoupling Library and the Typical TRACE Cells.**

Normally, only eight points are used to define a TRACE annular cell because TRACE uses the cylindrical-coordinate system to model the VESSEL component. However, since the MEDCoupling library applies only Cartesian coordinates, the derived eight points from the TRACE input file for one single cell are not sufficient to form cells that contain space curves under Cartesian coordinates. The direct result is a cubic that could not represent the real TRACE annular cell, see the left plot of [Figure 3-3.](#page-31-0) To complete the cell, some assistant points must be inserted (the red points in the right plot of [Figure 3-3\)](#page-31-0). Those points could be treated as an interpolation between two original TRACE points. The interpolation is automatically done based on the userdefined resolution (the curves amount to approximate a circle). However, there arises another challenge known as the creation of the spatial faces with those points.

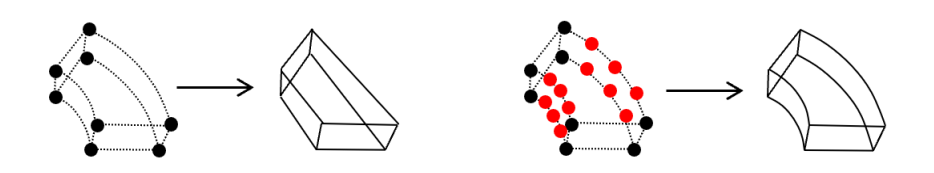

<span id="page-31-0"></span>**Figure 3-3 Construction of a Typical TRACE Cell** 

MEDCoupling has special logic to determine the coplanarity of a set of points. If those points are to form a spatial 3D surface, the non-coplanar points would lead to closing difficulties failing the surface definition. While this kind of spatial surfaces is common in the VESSEL component of TRACE see [Figure 3-4.](#page-31-1)

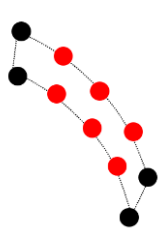

#### <span id="page-31-1"></span>**Figure 3-4 The Typical Spatial Surfaces to be Defined for the VESSEL Component of TRACE**

To precisely define the spatial surfaces, we use a couple of 2D quadrangles to approximate them. The possible approaches are presented in [Figure 3-5,](#page-32-0) following which are the explanations.

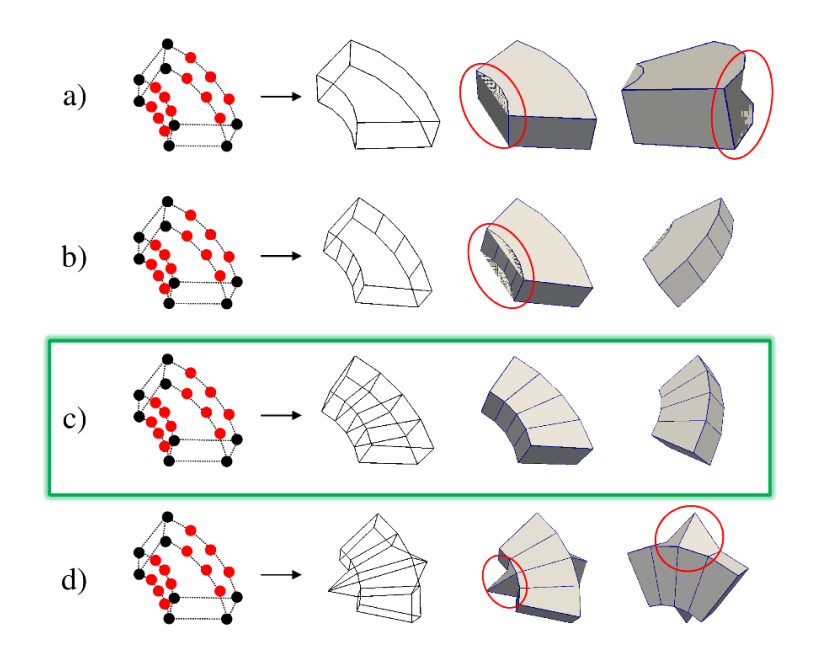

- <span id="page-32-0"></span>**Figure 3-5 Simulation of a Typical TRACE Cell Using Different Approximation Methods a) Direct Point Use, b) Quadrangles Approximation for Spatial Faces, c) Quadrangles Approximation for Spatial and Multi-Points (Upper and Bottom) Faces, d) Use of Non-Coplanar Points.** 
	- a) Directly use the points to form the spatial faces. Only six faces are involved in the annular volume. But this approach causes misshapen cells highlighted by the red circles.
	- b) Use several sets of quadrangles to approximate the two spatial faces. Now the volume is properly defined. However, there are some display problems for the two planes containing more than four points highlighted by the red circles.
	- c) Use several sets of quadrangles to approximate both the spatial faces and the multi-points planes. Now the annular volume is perfectly defined and displayed and considered to be adequate for further use.
	- d) This is exactly not an option for the cell definition but disclaims that the co-planarity of the points is the crucial reason affecting the cells building.

<span id="page-32-1"></span>Up to this point, a TRACE mesh could be explicitly built by the third approach. No additional definitions except the TRACE input file are required. Now, it is ready to construct the MED fields from TRACE memory and write them into the meshes. In total, twenty-one kinds of data can be derived to form MED fields. They are summarized in [Table 3-1.](#page-32-1)

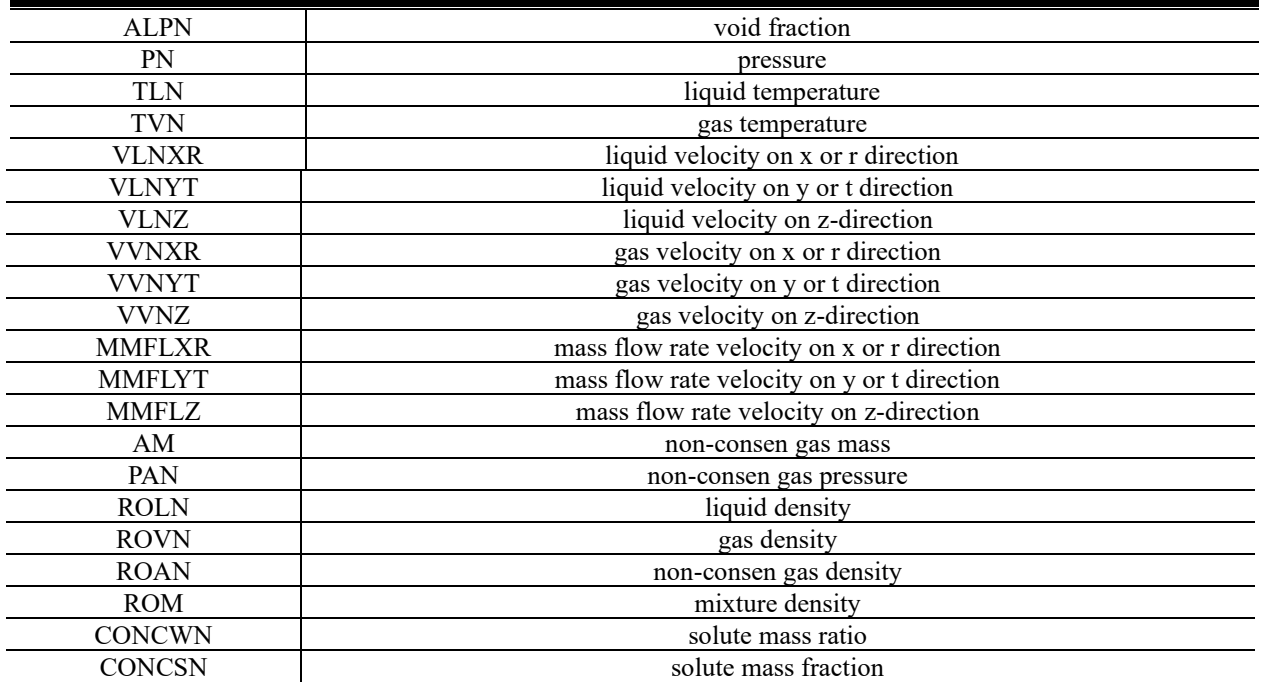

#### **Table 3-1 The Physical Data Which Can be Derived as MED Fields**

<span id="page-33-0"></span>The volumetric polyhedron mesh discussed in the earlier part of this section can properly store the cell-centered fields e.g., the liquid temperature and liquid density. However, the velocities or mass flow rates of the coolant are defined at the interfaces between the volumetric cells. The polyhedron mesh could not handle those data. A new 3D surface mesh was developed based on the polyhedron mesh but only contains the interfaces between the cells. The velocities and mass flow rates are processed with this mesh in SALOME. An AP-1000 testing case will demonstrate the meshes and fields vividly in the next Chapter.

#### **3.2 The Low-Level Logic of the Enhanced TRACE Package**

This section gives some clues to follow the updates of the new TRACE package for code developers.

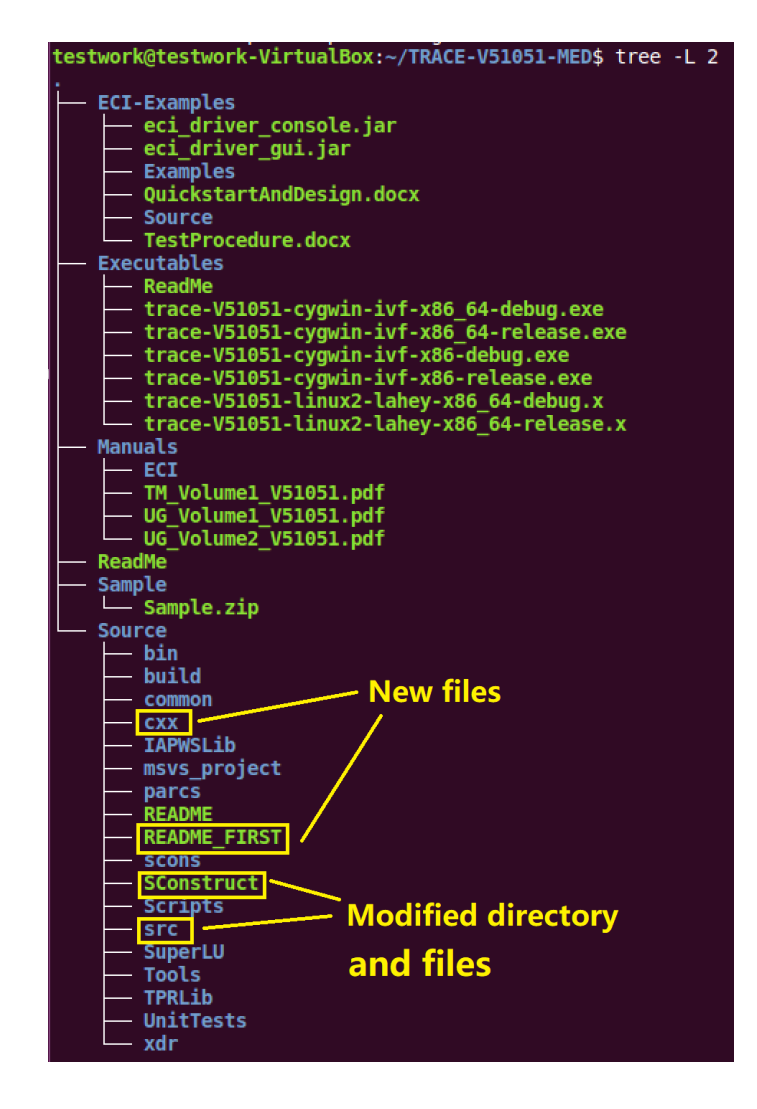

<span id="page-34-0"></span>**Figure 3-6 The File Structure of the Updated TRACE Package** 

[Figure 3-6](#page-34-0) presents the file structure of the updated TRACE package with enhanced postprocessing functionality. It is inferred that the trunk and main branches of TRACE are not significantly changed. Only some stuff in the "Source" folder is modified or added. The "README\_FIRST" is nothing but a quick instruction on how to build and run the executable. The root compiling-control file for Scons – "SConstruct" is modified to properly handle the new files and directories. The new directory "cxx" is inspected in [Figure 3-7.](#page-35-0)

|                                                   | testwork@testwork-VirtualBox:~/TRACE-V51051-MED/Source/cxx\$ tree -L 3 |
|---------------------------------------------------|------------------------------------------------------------------------|
| MEDCoupling<br>—— MEDCoupling_Kerpe <del>l</del>  | header files of MEDCoupling<br>- libraries of MEDCoupling              |
| SConscript<br>TRACEMED.cxx<br><b>TRACEMED.hxx</b> | files controlling the mesh construction<br>and field writing           |

<span id="page-35-0"></span>**Figure 3-7 The File Structure of CXX**

MEDCoupling is developed mainly in cxx. Hybrid programming mixed with Fortran and cxx is necessary. To fully take advantage of the functionalities of MEDCoupling, new cxx files must be developed as the wrapper. Besides, the cxx file must contain the logic to construct the meshes and to write the fields. To modulize the source, all of the cxx-related kinds of stuff are put in one folder.

As to the "src" folder, there are five new files added to the Fortran source. They are:

- 1) med\_dataM.f90;
- 2) med\_funcM.f90;
- 3) med\_TprVesselM.f90;
- 4) med\_trans.f90;
- 5) med\_VessInputM.f90.

The first two files are new scripts as the interface on the Fortran side connecting the cxx routines. The other three files are derived from the original TRACE files. Note that the file names are the same with TRACE files except the uniform prefix. Only limited changes are made to those files. The "Sconscript" in this folder is also modified to reflect the changes.

Now, the updated TRACE package can be compiled in two ways.

- 1) python python scons/scons.py compiler=intel;
- 2) python python scons/scons.py compiler=intel icoco\_med=med.

The first method will build the TRACE executable that is 100 percent the same as the originally published TRACE. The second method will build the executable with the enhanced postprocessing functionalities. Switching the two modes is controlled only by adding a new compiling keyword. This is from the idea of keeping both TRACE source structure and building manners as much the same as the originally published TRACE package.

Still, one more operation has to be performed before launching the new TRACE executable. That is, the liking root of the MEDCoupling library has to be explicitly declared because TRACE will follow this definition to find the libraries to construct the meshes and fields. Users can either add the path to "LD\_LIBRARY\_PATH" in the current launching shell or permanently add the definition to "bashrc" under the home.

# <span id="page-36-0"></span>**4 DEMONSTRATION OF THE POST-PROCESSING FUNCTIONALITY OF TRACE**

The testing of the new post-processing capability is done by an AP-1000 transient case. Selected fields and data processing methods are exhibited.

#### <span id="page-36-1"></span>**4.1 The AP-1000 Transient Case**

The AP1000 plant is a two loop pressurized water reactor (PWR), as shown in [Figure 4-1](#page-36-2) of Generation III+ that uses a simplified innovative, and effective approach to safety.

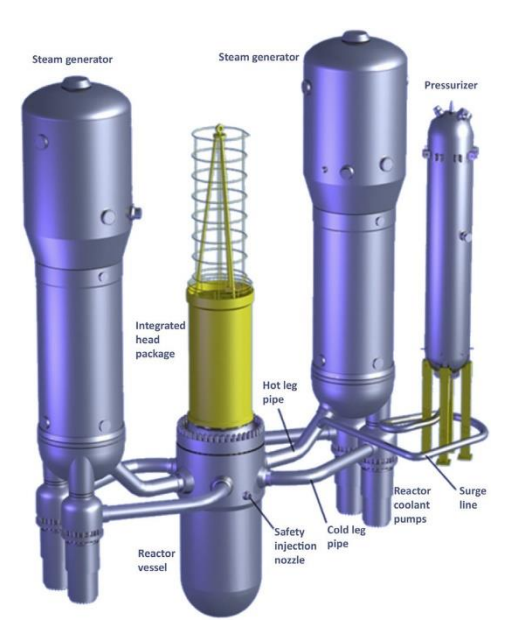

#### <span id="page-36-2"></span>**Figure 4-1 Configuration of the Main Components of the AP1000 Reactor**

The main characteristics of this reactor are summarized in [Table 4-1.](#page-36-3)

<span id="page-36-3"></span>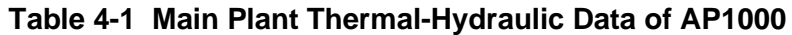

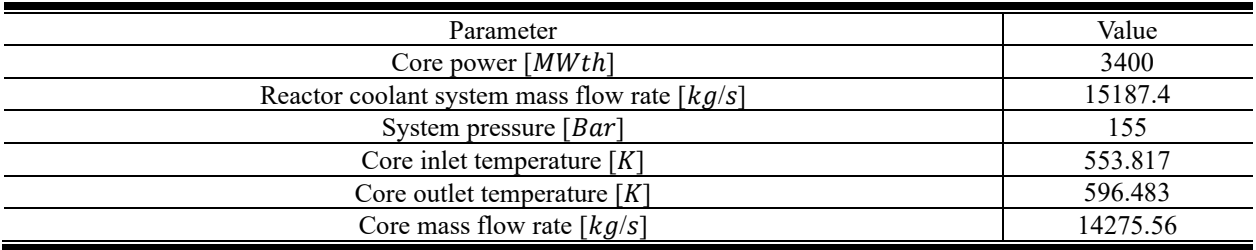

The model of AP1000 in SNAP is shown in [Figure 4-2.](#page-37-0) The vessel inlets and outlets are modeled by the FILL and BREAK components. Note there are two loops including four cold legs and two hot legs. Each hot leg corresponds to two cold legs. A schematic diagram is given in [Figure 4-3](#page-37-1) to clearly illustrate the vessel configuration.

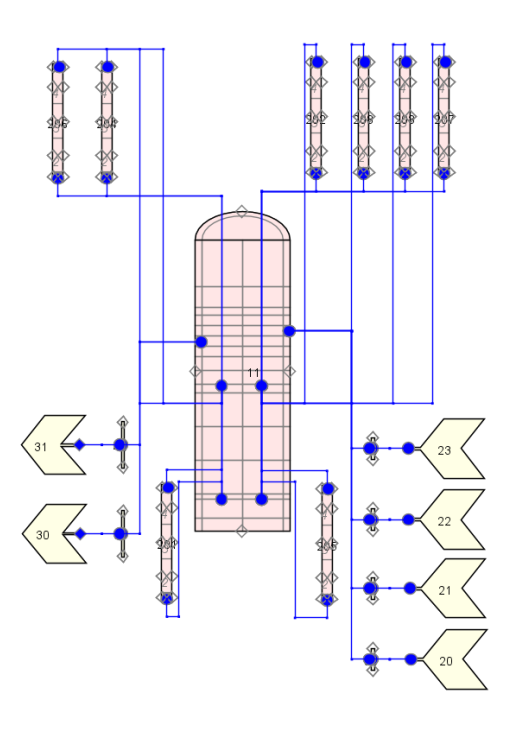

<span id="page-37-0"></span>**Figure 4-2 The AP1000 Model in SNAP**

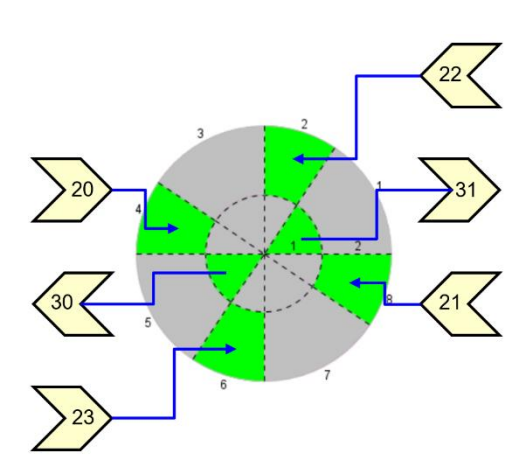

<span id="page-37-1"></span>**Figure 4-3 The Configuration of the Hot Legs and Cold Legs of the Vessel**

The transient for the AP1000 reactor, which may occur as a consequence of the rupture of one steam line in a heat exchanger that leads to an asymmetric coolant temperature drop in the inlet of the core. Here, in this case, the power field is not involved for the sake of modeling simplicity.

The transient evolution is:

- 1)  $t = 0$  s, temp (Fill 20, 21, 22, 23) = 553.7 K
- 2) t = 5 s, temp (Fill 20, 21, 22, 23) = 553.7 K
- 3)  $t = 15$  s, temp (Fill 20, 23) = 503.7 K

4)  $t = 20$  s, temp (Fill 20, 23) = 503.7 K

[Figure 4-4](#page-38-1) represents the temperature in the four lines during the transient time.

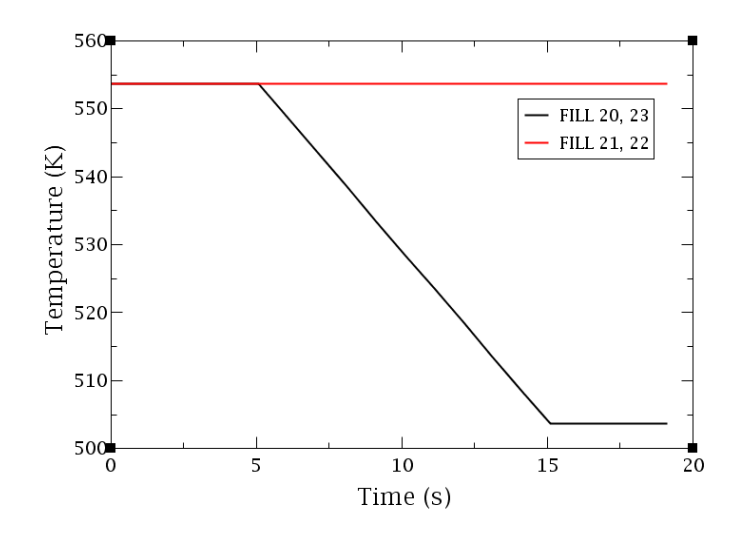

<span id="page-38-1"></span>**Figure 4-4 Transient Evolution**

#### <span id="page-38-0"></span>**4.2 Demonstration of the Meshes and Fields in SALOME**

Once we got the new TRACE executable, it can be launched as normal TRACE. For fresh running, it demands an input file – tracin. For restart running, it needs the modified input file – tracin and the restart file – trcrst. When the calculation finishes normally, several files are generated, see [Figure 4-5.](#page-38-2)

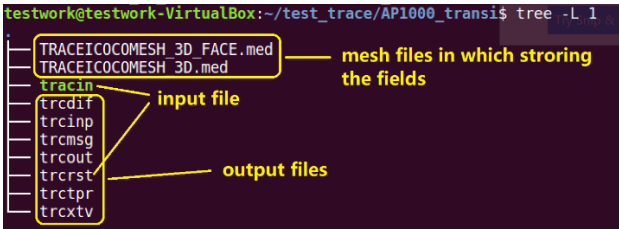

#### <span id="page-38-2"></span>**Figure 4-5 The Input and Output Files of the New TRACE**

Note that this is a restart case. So the input files are tracin and trcrst. The other regular output files are the same as normal TRACE. The highlighted files are the two MED files. "TRACEICOCOMESH\_3D.med" is the polyhedron mesh storing the cell-centered field e.g., the coolant temperature. "TRACEICOCOMESH\_3D\_FACE.med" is the surface mesh storing the edge field e.g., the coolant velocity. Now we can launch SALOME and import the two .med files. The window would have such an appearance as displayed in [Figure 4-6.](#page-39-0)

| Ele Edit Mew Tools Sources Fiters Marros Window Help                                                                                                    |                                                |                                            |                      | SALDME                   |
|----------------------------------------------------------------------------------------------------|------------------------------------------------|--------------------------------------------|----------------------|--------------------------|
| // Params<br>$+$ $\omega$                                                                                                    | $\boldsymbol{H}$<br>同<br>圍<br>$O_{\mathbb{Z}}$ |                                            | $\Rightarrow$ of 259 |                          |
| <b>Excess Osoldcalor</b><br>$+$                                                                                                    | P.<br>烂<br>Surface With Edges                  |                                            |                      |                          |
| 國國<br>Pipeline Browser                                                                                                    | ParaView scene: 1 - viewer: 1                  |                                            |                      |                          |
| ec//iceal/out:1111                                                                                                    | $\Box$ Layout #1 Eq. ( + 0)                    |                                            |                      |                          |
| - TRACEICOCCMESH_3D.med<br>$^{\circ}$<br>- TRACELCOCCMESH_3D_PACE.med<br>$\circ$                                                                                                    | 赤田 10 回 四 四 四 四 四 時 中 和 昭 昭 四 ヘ ヘ マ 全          | RenderWew1 图图图图图象图 中国 图表图 图像 图案 图案 4 4 4 8 |                      | RenderView2 <b>EEDEE</b> |
| <b>Task window</b>                                                                                                    |                                                |                                            |                      |                          |
| Properties Information                                                                                                    |                                                |                                            |                      |                          |
| B2<br>Properties<br>X Delete<br><sup>[6]</sup> suply<br><b>B</b> Reset<br>Search  (use Esc to clear text)<br>$D$ $D$<br>$\Box$<br>Properties (TRACKICOCOLISH_2D<br>$\mathbf{S}$<br>衙<br>$\boxdot$ T50<br>$\begin{tabular}{rcl} \hline & \multicolumn{3}{r}{\multicolumn{3}{r}{$ |                                                | <b>Display</b> window                      |                      |                          |
| <b>MA</b> LOWELYT<br>LO/PL2<br>ିଙ୍କ<br><b>WANR</b><br><b>A COMMAND</b><br><b>A COMMAND</b><br><b>A COMMAND</b><br><b>A</b> COMMAND<br>A MAND<br><b>Property</b><br>window<br>TSI<br>$\boxminus$ TRACKICOCODIESH_3D<br><sup>(b)</sup> □ ComSup0<br>- IT @ TRACELOCOMESH 3D                                                                                                    |                                                |                                            | <b>TUTTE</b>         |                          |
| GenerateVectors<br>O Mide<br>$\odot$ Time<br>Display (Unstructured GridRepresem                                                                                                    |                                                |                                            |                      |                          |
| Activate/deactivate.JobManager.module                                                                                                    | las                                            |                                            |                      |                          |

<span id="page-39-0"></span>**Figure 4-6 The Appearance of SALOME after Importing the Two MED Files** 

The display window presents the two meshes. The left one is the polyhedron mesh and the right one is the surface mesh. The zoomed-in task window listing the two med field windows are exhibited in [Figure 4-7.](#page-39-1)

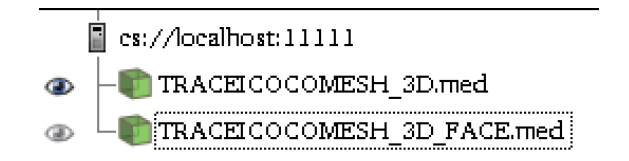

<span id="page-39-1"></span>**Figure 4-7 The Zoomed-in Task Window Displaying the Two MED Files** 

When one med file was selected in the task window, the property window will list the available fields storing in that file and mesh. [Figure 4-8](#page-40-0) and [Figure 4-9](#page-40-1) exhibit the zoomed-in property windows when the deferent med file is selected. The total field number is twenty-one as told in section 3.1.

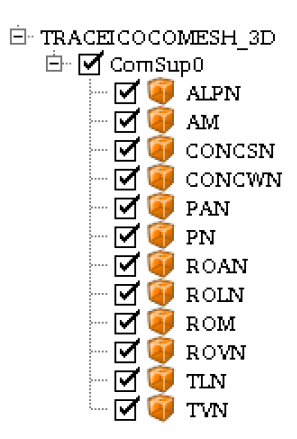

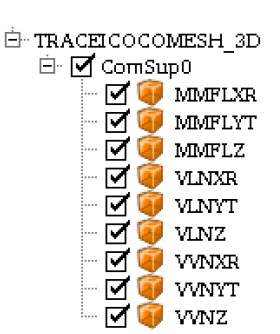

<span id="page-40-0"></span>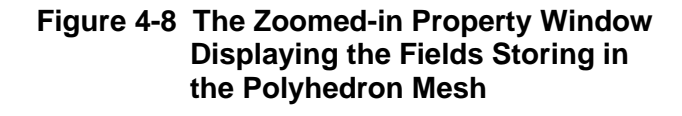

<span id="page-40-1"></span>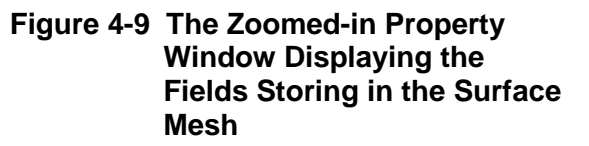

Because the testing case is a temperature distributing transient, the coolant temperature field is selected to demonstrate the post-processing of the fields locating in the polyhedron mesh, see [Figure 4-10.](#page-40-2) From left to right, the first plot displays the overall coolant temperature distribution in the vessel, the second plot gives the temperature profile inside the vessel by clipping the vessel one half out, the third plot selects the cells having a temperature higher than 540K and present them, the fourth plot selects the cells whose temperature is lower than 540K and present them.

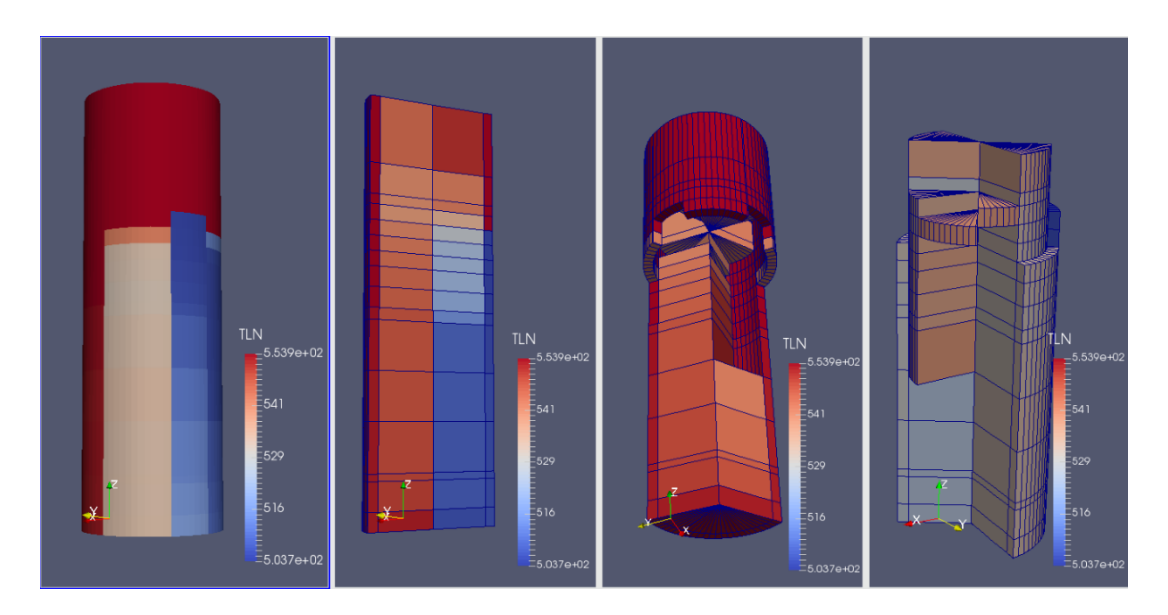

<span id="page-40-2"></span>**Figure 4-10 The Coolant Temperature Field in the Polyhedron Mesh Processed in SALOME** 

We can see an obvious cold part and hot part of the vessel. The coolant temperature evolution along the flow path is also clear. From the vessel inlet to the downcomer to the core inlet to the core outlet to the vessel outlet, the coolant in the colder part is getting hotter and hotter. While the coolant in the hotter part is getting colder and colder. The coolant mixing plays a key role in this phenomenon.

As to the fields in the surface mesh, since the mesh has only one radial surface on XR direction which is the wall isolating the downcomer and core area, the XR surfaces all have zero velocities. Thus only the velocities or mass flow rate on Z (axial) and YT (azimuthal) directions are demonstrated, see [Figure 4-11.](#page-41-0)

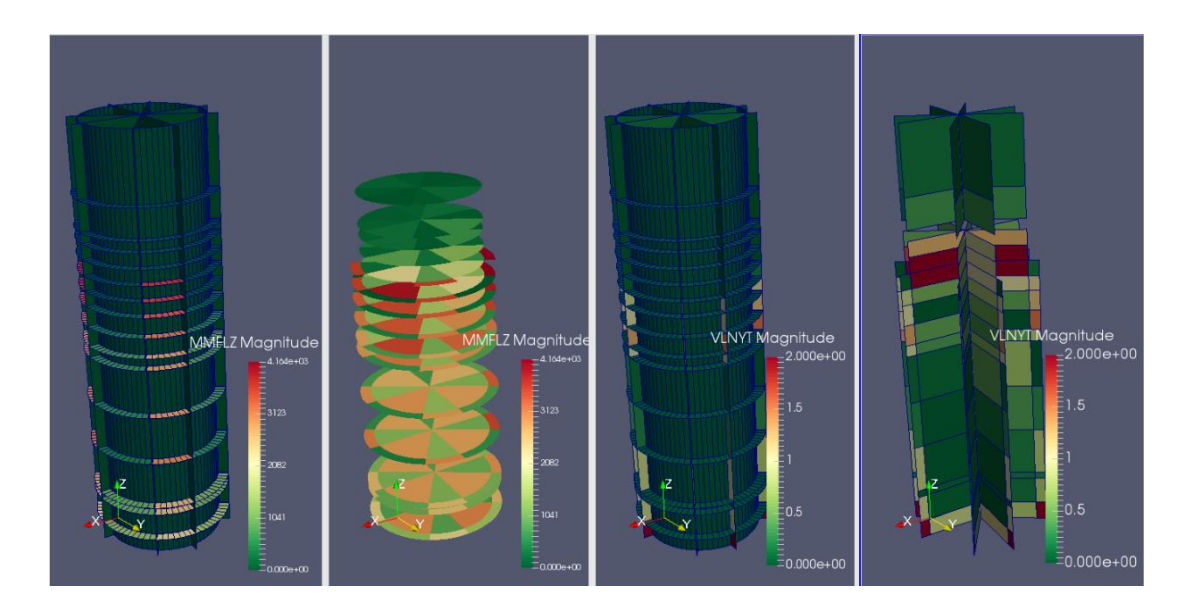

#### <span id="page-41-0"></span>**Figure 4-11 The Mass Flow Rate on Z Direction and the Coolant Velocity on YT Direction in the Surface Mesh Processed in SALOME**

From left to right, the first plot is the Z-directional coolant mass flow rate on the full surface mesh. Note that only the axial surfaces have positive values while the values on all the radial and azimuthal surfaces are zero. The second plot shows only the non-zero axial surfaces so that both the inner faces and outer faces are visible. The third plot is the azimuthal or YT-directional coolant velocity on the full surface mesh. Also, note that only the azimuthal surfaces have positive values while the values on all the axial and radial surfaces are zero. The fourth plot shows only the nonzero azimuthal surfaces so that both the inner faces and outer faces are visible.

The axial mass flow rates differ significantly in magnitude when on the surface near the vessel inlet. Along the flow path in the downcomer, the difference is getting flattered because the coolant flows from the cells of the high mass flow rate to the cells of the low mass flow rate. Oppositely, along the flow path from the core inlet to the vessel outlet, the flat mass flow difference is getting significant again because only two cells are corresponding to the two vessel outlet. All of the coolants flow from all other cells to the two cells and finally flow out of the vessel.

The axial mass flow difference evolution along the significant vessel inlet to the flat lower plenum to the significant vessel outlet could be inferred from the azimuthal coolant velocity distributions plotted in the rightmost figure. Along the flow path in the downcomer, the azimuthal velocity is getting larger and larger indicating the inter-flow between azimuthal cells is getting stronger. Thus the axial flow rate difference is getting smaller. Similarly, from the lower plenum to the vessel outlet, the azimuthal velocity is getting larger indicating the inter-flow between azimuthal cells is becoming larger. Thus the axial flow rate difference is getting larger again.

The above figures demonstrate the outstanding capability of the MED files for qualitative analysis of the fields in the VESSEL component of TRACE. Besides, the plentiful of quantitative analysis can also be performed in SALOME. Take the coolant temperature and velocity for instance, in [Figure 4-12,](#page-42-0) from left to right, the first figure plots the cell in the highest and lowest temperature together with their locations in the full vessel mesh. The second figure plots the single cell in the highest cell and plots the evolution over the transient time. The third figure plots the surface having the largest azimuthal coolant velocity together with its location in the full mesh. The four mesh plots this single cell and plots the evolution over the transient time.

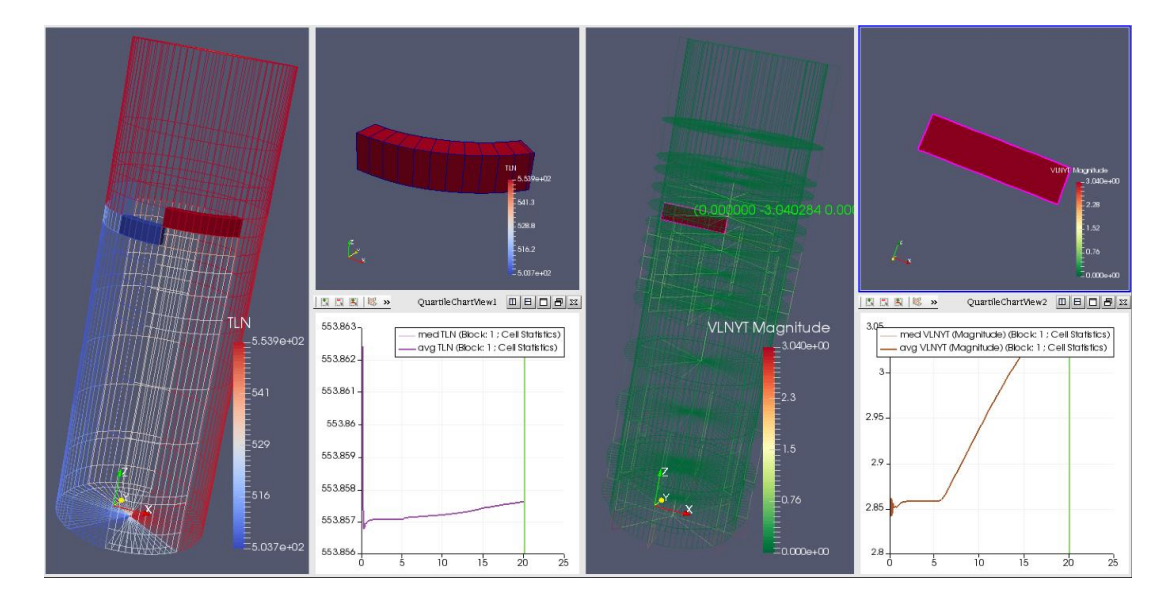

<span id="page-42-0"></span>**Figure 4-12 The Data Analysis of Specific Part or Cells** 

It is to note that the data processing methods presented in this report are very basic and only for demonstration purposes. More powerful methods can be found in the online documentation.

# **5 CONCLUSION**

<span id="page-44-0"></span>Based on the open-source data-processing MEDCoupling library, a polyhedron mesh and a surface mesh for the 3D VESSEL component of TRACE are constructed. Twenty-one kinds of calculated fields including the cell-centered field e.g., the coolant temperature and the edge field e.g., the coolant velocity could be written from TRACE memory to the two meshes respectively. The meshes and fields now could be imported into the open-source SALOME platform for postprocessing. SALOME could perform both qualitative analysis and quantitative analysis. With the new enhanced post-processing functionality to TRACE, the physical field in the VESSEL component could be inspected in a more flexible and apparent manner.

# **6 OUTLOOK**

<span id="page-46-0"></span>MEDCoupling is more than a post-processing library. It can also handle the field translation problems between different computational domains. This is an outstanding capability for code coupling problems, which is one of the main development objectives of the library. To fully take advantage of this capability, TRACE might extend its MED fields to adapt coupling issues. That is, we can develop a multi-scale or multi-physics coupling system involving TRACE with the enhanced post-processing functionalities from MEDCoupling.

# **7 REFERENCES**

<span id="page-48-0"></span>[1] TRACE "TRACE V5.1051 theory manual," U.S. Nuclear Regulatory Commission, Washington, DC, U.S..

#### **APPENDIX A PRACTICE OF SINGLE MESH CONSTRUCTION**

Six simple cases are demonstrating the mesh generation process and the source code is also available.

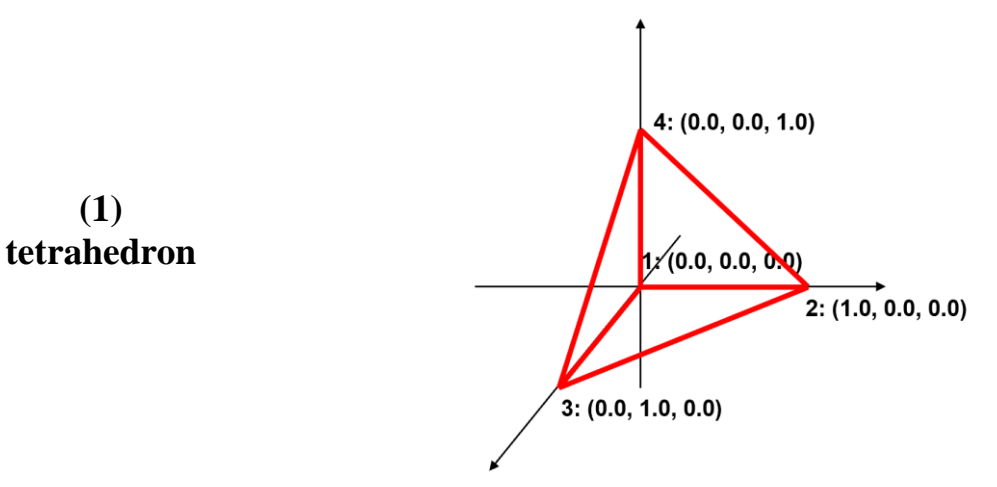

- 1) Define the order of the points;
- 2) double coor[12]= {0.0, 0.0, 0.0, 1.0, 0.0, 0.0, 0.0, 1.0, 0.0, 0.0, 0.0, 1.0};
- 3) double conn[4]=  $\{0, 1, 2, 3\}$ ;
- 4) DataArrayDouble \*c\_3d = DataArrayDouble::New(); c\_3d->alloc(4, 3); std::copy(coor, coor +  $4*3$ , c  $3d$ ->getPointer());
- 5) c\_3d->setInfoOnComponent(0, "X"); c\_3d->setInfoOnComponent(1, "Y"); c\_3d- >setInfoOnComponent(2, "Z");
- 6) ParaMEDMEM::MEDCouplingUMesh \*m\_3d =ParaMEDMEM::MEDCouplingUMesh::New("mesh\_tetra", 3); m\_3d- >setCoords(c\_3d);m\_3d->allocateCells(1); m\_3d- >insertNextCell(INTERP\_KERNEL::NORM\_TETRA4, 4, conn).

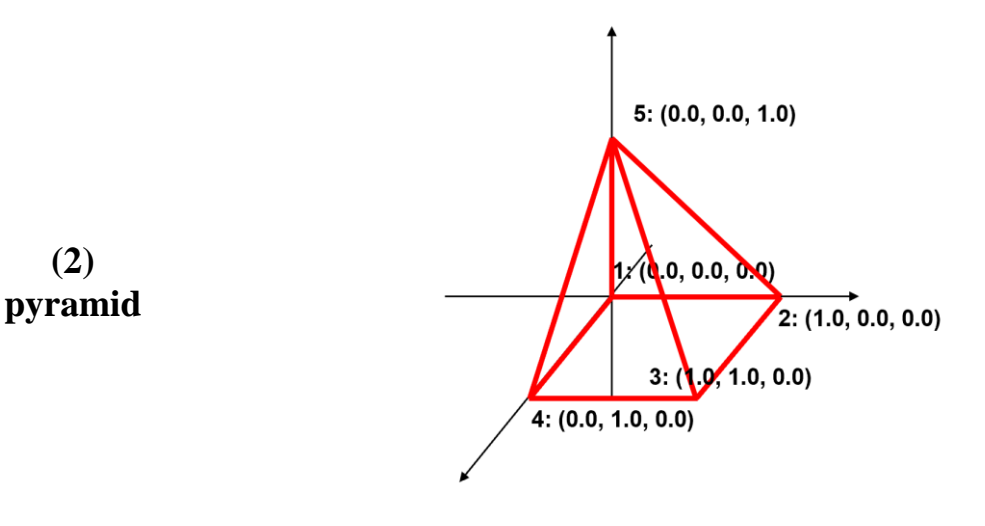

- 1) Define the order of the points;
- 2) double coor[15]= {0.0, 0.0, 0.0, 1.0, 0.0, 0.0, 1.0, 1.0, 0.0, 0.0, 1.0, 0.0, 0.0, 0.0, 1.0};
- 3) double conn[5]= {0, 1, 2, 3, 4};
- 4) DataArrayDouble \*c\_3d = DataArrayDouble::New(); c\_3d->alloc(5, 3); std::copy(coor, coor + 5\*3, c\_3d->getPointer());
- 5) c\_3d->setInfoOnComponent(0, "X"); c\_3d->setInfoOnComponent(1, "Y"); c\_3d- >setInfoOnComponent(2, "Z");
- 6) ParaMEDMEM::MEDCouplingUMesh \*m\_3d =ParaMEDMEM::MEDCouplingUMesh::New("mesh\_pyra", 3); m\_3d- >setCoords(c\_3d);m\_3d->allocateCells(1); m\_3d->insertNextCell(INTERP\_KERNEL:: NORM\_PYRA5, 5, conn).

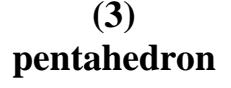

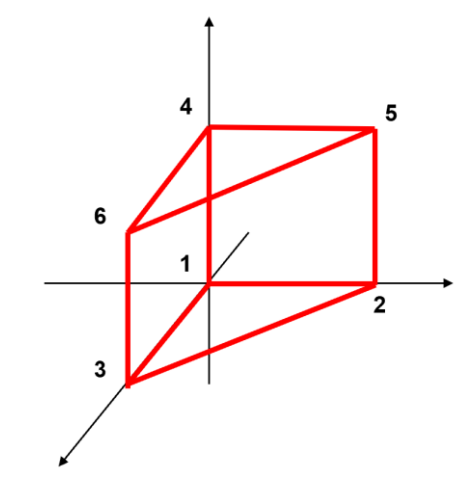

- 1) Define the order of the points;
- 2) double coor[18]= {0.0, 0.0, 0.0, 1.0, 0.0, 0.0, 0.0, 1.0, 0.0, 0.0, 0.0, 1.0, 1.0, 0.0, 1.0, 0.0, 1.0, 1.0};
- 3) double conn[6]= {0, 1, 2, 3, 4, 5};
- 4) DataArrayDouble \*c\_3d = DataArrayDouble::New(); c\_3d->alloc(6, 3); std::copy(coor, coor + 6\*3, c\_3d->getPointer());
- 5) c\_3d->setInfoOnComponent(0, "X"); c\_3d->setInfoOnComponent(1, "Y"); c\_3d- >setInfoOnComponent(2, "Z");
- 6) ParaMEDMEM::MEDCouplingUMesh \*m\_3d =ParaMEDMEM::MEDCouplingUMesh::New("mesh\_pent", 3); m\_3d- >setCoords(c\_3d);m\_3d->allocateCells(1); m\_3d->insertNextCell(INTERP\_KERNEL:: NORM\_PENTA6, 6, conn).

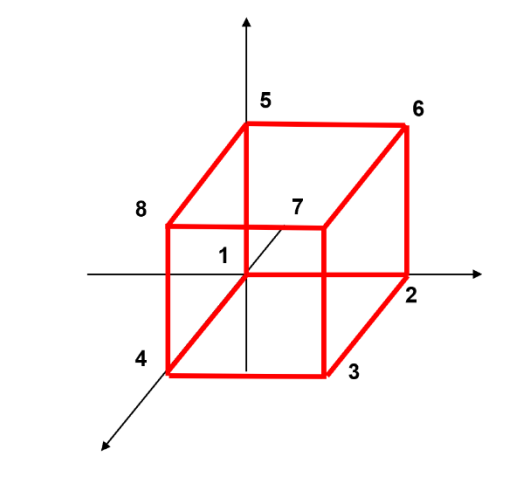

# **hexahedron**

**(4)**

- 1) Define the order of the points;
- 2) double coor[24]= {0.0, 0.0, 0.0, 1.0, 0.0, 0.0, 1.0, 1.0, 0.0, 0.0, 1.0, 0.0, 0.0, 0.0, 1.0, 1.0, 0.0, 1.0, 1.0, 1.0, 1.0, 0.0, 1.0, 1.0};
- 3) double conn[8]= {0, 1, 2, 3, 4, 5, 6, 7};
- 4) DataArrayDouble \*c\_3d = DataArrayDouble::New(); c\_3d->alloc(8, 3); std::copy(coor, coor + 8\*3, c\_3d->getPointer());
- 5) c\_3d->setInfoOnComponent(0, "X"); c\_3d->setInfoOnComponent(1, "Y"); c\_3d- >setInfoOnComponent(2, "Z");
- 6) ParaMEDMEM::MEDCouplingUMesh \*m\_3d =ParaMEDMEM::MEDCouplingUMesh::New("mesh\_hexa", 3); m\_3d- >setCoords(c\_3d);m\_3d->allocateCells(1); m\_3d->insertNextCell(INTERP\_KERNEL:: NORM\_HEXA8, 8, conn).

**(5) hexagonal prism**

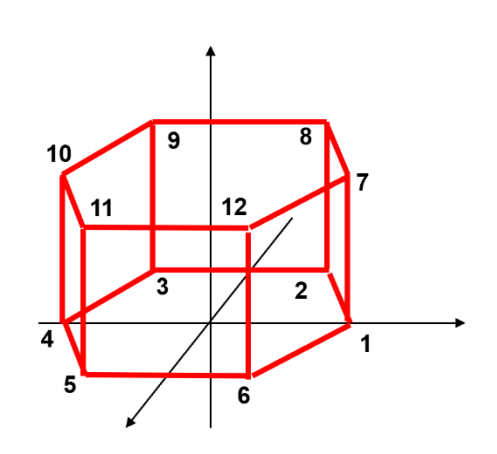

- 1) Define the order of the points;
- 2) double coor[36]= {1.0, 0.0, 0.0, 0.5, 0.866, 0.0, -0.5, 0.866, 0.0, -1.0, 0.0, 0.0, -0.5, -0.866, 0.0, 0.5, -0.866, 0.0, 1.0, 0.0, 1.0, 0.5, 0.866, 1.0, -0.5, 0.866, 1.0, -1.0, 0.0, 1.0, -0.5, -0.866, 1.0,  $0.5, -0.866, 1.0$ ;
- 3) double conn[12]= {0, 1, 2, 3, 4, 5, 6, 7, 8, 9, 10, 11};
- 4) DataArrayDouble \*c\_3d = DataArrayDouble::New(); c\_3d->alloc(12, 3); std::copy(coor, coor  $+ 12*3$ , c\_3d->getPointer());
- 5) c\_3d->setInfoOnComponent(0, "X"); c\_3d->setInfoOnComponent(1, "Y"); c\_3d-

>setInfoOnComponent(2, "Z");

6) ParaMEDMEM::MEDCouplingUMesh \*m\_3d =ParaMEDMEM::MEDCouplingUMesh::New("mesh\_hexp", 3); m\_3d- >setCoords(c\_3d);m\_3d->allocateCells(1); m\_3d->insertNextCell(INTERP\_KERNEL:: NORM\_HEXGP12, 12, conn).

## <span id="page-54-0"></span>**APPENDIX B PRACTICE OF PWR TYPE MESH CONSTRUCTION**

This case extends the mesh set from a single cell to multi-cell. It is only for demonstration thus contains only nine cells instead of representing the full PWR core. The final desired mesh is [shown in Figure](#page-54-1) B-1. The meshes are hexagonal.

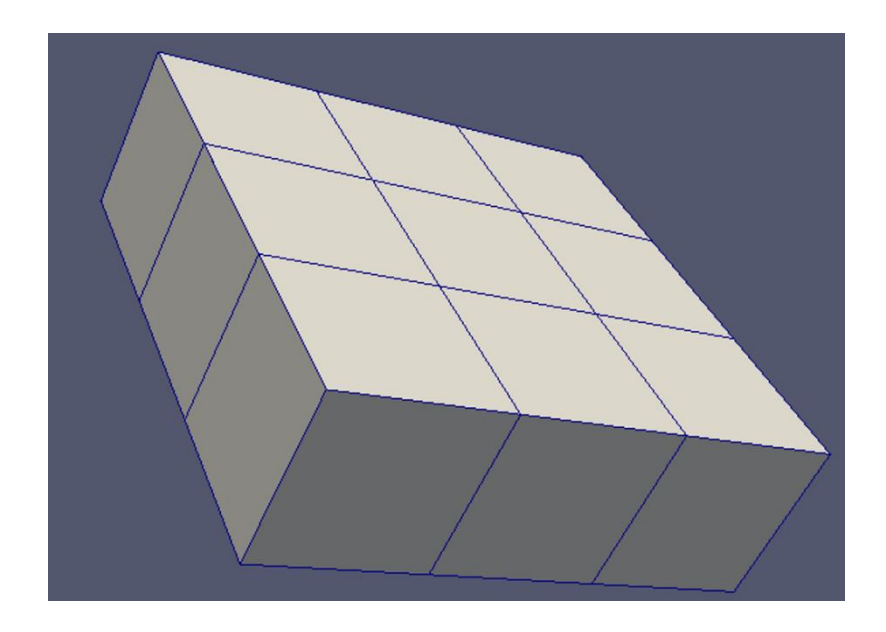

**Figure B-1 The Desired Core Mesh Type for PWR**

<span id="page-54-1"></span>1) The first step is setting the order of the points, [Figure](#page-54-2) B-2.

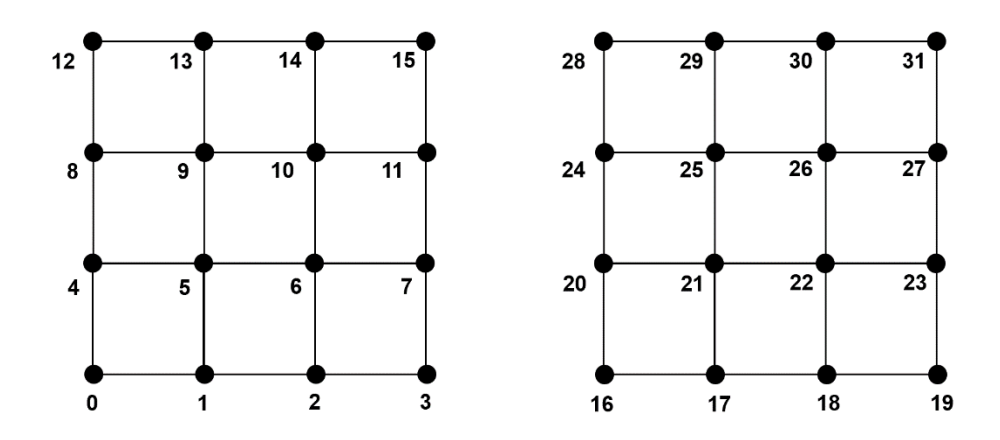

<span id="page-54-2"></span>**Figure B-2 The Order of the Points of PWR Core Mesh**

2) Then, define the coordination of the points. double coor[96]= {0.0, 0.0, 0.0, 1.0, 0.0, 0.0, 2.0, 0.0, 0.0, 3.0, 0.0, 0.0, 0.0, 1.0, 0.0, 1.0, 1.0, 0.0, 2.0, 1.0, 0.0, 3.0, 1.0, 0.0, 0.0, 2.0, 0.0, 1.0, 2.0, 0.0, 2.0, 2.0, 0.0, 3.0, 2.0, 0.0, 0.0, 3.0, 0.0, 1.0, 3.0, 0.0, 2.0, 3.0, 0.0, 3.0,

3.0, 0.0, 0.0, 0.0, 1.0, 1.0, 0.0, 1.0, 2.0, 0.0, 1.0, 3.0, 0.0, 1.0, 0.0, 1.0, 1.0, 1.0, 1.0, 1.0, 2.0, 1.0, 1.0, 3.0, 1.0, 1.0, 0.0, 2.0, 1.0, 1.0, 2.0, 1.0, 2.0, 2.0, 1.0, 3.0, 2.0, 1.0, 0.0, 3.0, 1.0, 1.0, 3.0, 1.0, 2.0, 3.0, 1.0, 3.0, 3.0, 1.0}.

- 3) Build the connectivity array. int conn[72]= {0,1,5,4,16,17,21,20, 1,2,6,5,17,18,22,21, 2,3,7,6,18,19,23,22, 4,5,9,8,20,21,25,24, 5,6,10,9,21,22,26,25, 6,7,11,10,22,23,27,26, 8,9,13,12,24,25,29,28, 9,10,14,13,25,26,30,29, 10,11,15,14,26,27,31,30}.
- 4) DataArrayDouble \*c\_3d = DataArrayDouble::New(); c\_3d->alloc(32, 3); std::copy(coor,  $coor + 32*3$ , c  $3d$ ->getPointer()).
- 5) c\_3d->setInfoOnComponent(0, "X"); c\_3d->setInfoOnComponent(1, "Y"); c\_3d- >setInfoOnComponent(2, "Z").
- 6) ParaMEDMEM::MEDCouplingUMesh \*m\_3d = ParaMEDMEM::MEDCouplingUMesh::New("mesh\_PWR", 3);
- 7) m\_3d->setCoords(c\_3d); m\_3d->allocateCells(9); m\_3d- >insertNextCell(INTERP\_KERNEL::NORM\_HEXA8, 8, conn); m\_3d- >insertNextCell(INTERP\_KERNEL::NORM\_HEXA8, 8, conn+8); m\_3d- >insertNextCell(INTERP\_KERNEL::NORM\_HEXA8, 8, conn+16); m\_3d- >insertNextCell(INTERP\_KERNEL::NORM\_HEXA8, 8, conn+24); m\_3d- >insertNextCell(INTERP\_KERNEL::NORM\_HEXA8, 8, conn+32); m\_3d- >insertNextCell(INTERP\_KERNEL::NORM\_HEXA8, 8, conn+40); m\_3d- >insertNextCell(INTERP\_KERNEL::NORM\_HEXA8, 8, conn+48); m\_3d- >insertNextCell(INTERP\_KERNEL::NORM\_HEXA8, 8, conn+56); m\_3d- >insertNextCell(INTERP\_KERNEL::NORM\_HEXA8, 8, conn+64).

## <span id="page-56-0"></span>**APPENDIX C PRACTICE OF VVER TYPE MESH CONSTRUCTION**

This case extends the mesh set from a single cell to multi-cell. It is only for demonstration thus contains only nine cells instead of representing the full PWR core. The final desired mesh is [shown in Figure](#page-56-1) C-3. The meshes are hexagonal.

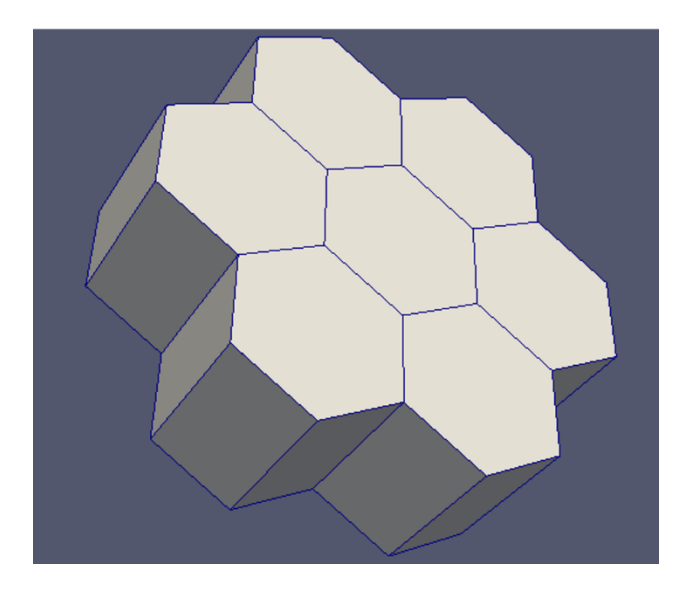

#### <span id="page-56-1"></span>**Figure C-3 The Desired Core Mesh Type for VVER**

1) The first step is setting the order of the points, [Figure](#page-56-2) C-4.

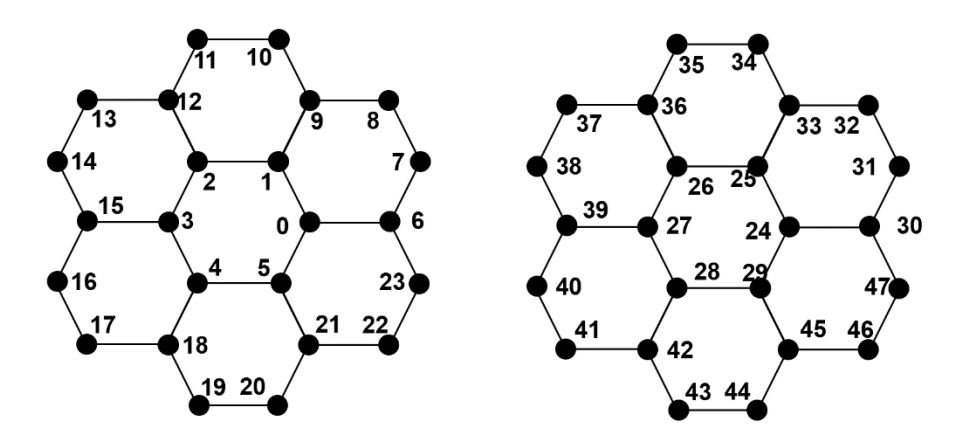

<span id="page-56-2"></span>**Figure C-4 The Order of the Points of VVER Core Mesh**

2) Then, define the coordination of the points. double coor[144]= {2.0774, 1.5, 0.0, 1.7887, 2.0, 0.0, 1.2113, 2.0, 0.0, 0.9225, 1.5, 0.0, 1.2113, 1.0, 0.0, 1.7887, 1.0, 0.0, 2.6550, 1.5, 0.0, 2.9437, 2.0, 0.0, 2.6550, 2.5, 0.0, 2.0774, 2.5, 0.0, 1.7887, 3.0, 0.0, 1.2113, 3.0, 0.0, 0.9225, 2.5, 0.0, 0.3450, 2.5, 0.0, 0.0563, 2.0, 0.0, 0.3450, 1.5, 0.0, 0.0563, 1.0, 0.0, 0.3450, 0.5, 0.0,0.9225, 0.5, 0.0, 1.2113, 0.0, 0.0, 1.7887, 0.0, 0.0, 2.0774, 0.5, 0.0, 2.6550, 0.5, 0.0, 2.9437, 1.0, 0.0, 2.0774, 1.5, 1.0, 1.7887, 2.0, 1.0, 1.2113, 2.0, 1.0, 0.9225, 1.5, 1.0, 1.2113, 1.0, 1.0, 1.7887, 1.0, 1.0, 2.6550, 1.5, 1.0, 2.9437, 2.0, 1.0, 2.6550, 2.5, 1.0, 2.0774, 2.5, 1.0, 1.7887, 3.0, 1.0, 1.2113, 3.0, 1.0, 0.9225, 2.5, 1.0, 0.3450, 2.5, 1.0, 0.0563, 2.0, 1.0, 0.3450, 1.5, 1.0, 0.0563, 1.0, 1.0, 0.3450, 0.5, 1.0, 0.9225, 0.5, 1.0, 1.2113, 0.0, 1.0, 1.7887, 0.0, 1.0, 2.0774, 0.5, 1.0, 2.6550, 0.5, 1.0, 2.9437, 1.0, 1.0}.

- 3) Build the connectivity array. int conn[84]= {0,1,2,3,4,5,24,25,26,27,28,29, 0,6,7,8,9,1,24,30,31,32,33,25, 1,9,10,11,12,2,25,33,34,35,36,26, 2,12,13,14,15,3,26,36,37,38,39,27, 3,15,16,17,18,4,27,39,40,41,42,28, 4,18,19,20,21,5,28,42,43,44,45,29, 5,21,22,23,6,0,29,45,46,47,30,24}.
- 4) DataArrayDouble \*c\_3d = DataArrayDouble::New(); c\_3d->alloc(48, 3); std::copy(coor,  $coor + 48*3$ ,  $c_3d$ ->getPointer()).
- 5) c\_3d->setInfoOnComponent(0, "X"); c\_3d->setInfoOnComponent(1, "Y"); c\_3d- >setInfoOnComponent(2, "Z").
- 6) ParaMEDMEM::MEDCouplingUMesh \*m\_3d = ParaMEDMEM::MEDCouplingUMesh::New("mesh\_VVER", 3);
- 7) m\_3d->setCoords(c\_3d); m\_3d->allocateCells(7); m\_3d- >insertNextCell(INTERP\_KERNEL::NORM\_HEXGP12, 12, conn); m\_3d- >insertNextCell(INTERP\_KERNEL::NORM\_HEXGP12, 12, conn+12); m\_3d- >insertNextCell(INTERP\_KERNEL::NORM\_HEXGP12, 12, conn+24); m\_3d- >insertNextCell(INTERP\_KERNEL::NORM\_HEXGP12, 12, conn+36); m\_3d- >insertNextCell(INTERP\_KERNEL::NORM\_HEXGP12, 12, conn+48); m\_3d- >insertNextCell(INTERP\_KERNEL::NORM\_HEXGP12, 12, conn+60); m\_3d- >insertNextCell(INTERP\_KERNEL::NORM\_HEXGP12, 12, conn+72).

# **APPENDIX D PRACTICE OF MED FIELD CONSTRUCTION**

#### <span id="page-58-0"></span>**a) A field for PWR type meshes in Appendix B**

- 1) ParaMEDMEM::MEDCouplingFieldDouble \*field\_PWR = ParaMEDMEM:: MEDCouplingFieldDouble::New(ON\_CELLS, ONE\_TIME);
- 2) field PWR->setNature(ConservativeVolumic);
- 3) field\_PWR->setName("PWR\_source\_T");
- 4) field\_PWR->setMesh(mesh\_PWR);
- 5) field PWR->setTime(problem\_time, problem\_step, -1);
- 6) DataArrayDouble \*ar  $PWR = DataArrayDouble::New();$
- 7) ar  $PWR\text{-}valloc(1, 3);$
- 8) ar PWR->setInfoOnComponent(0, "X");
- 9) int nb\_data\_set = ar\_PWR->getNumberOfTuples();
- 10) int nb\_component = ar\_PWR->getNumberOfComponents();
- 11) double \*a\_final\_PWR = ar\_PWR->getPointer();
- 12) field\_PWR->setArray(ar\_PWR);
- 13) MEDLoader::WriteFieldUsingAlreadyWrittenMesh("mesh\_PWR.med", field\_PWR).

#### **b) A field for VVER type meshes in Appendix C**

- 1) ParaMEDMEM::MEDCouplingFieldDouble \*field\_VVER = ParaMEDMEM:: MEDCouplingFieldDouble::New(ON\_CELLS, ONE\_TIME);
- 2) field PWR->setNature(ConservativeVolumic);
- 3) field\_PWR->setName("VVER\_source\_T");
- 4) field PWR->setMesh(mesh VVER);
- 5) field PWR->setTime(problem\_time, problem\_step, -1);
- 6) DataArrayDouble \*ar\_VVER = DataArrayDouble::New();
- 7) ar  $VVER\rightarrow$ alloc $(1, 3)$ ;
- 8) ar\_VVER->setInfoOnComponent(0, "X");
- 9) int nb\_data\_set = ar\_VVER->getNumberOfTuples();
- 10) int nb\_component = ar\_VVER->getNumberOfComponents();
- 11) double \*a\_final\_VVER = ar\_VVER->getPointer();
- 12) field\_VVER->setArray(ar\_VVER);
- 13) MEDLoader::WriteFieldUsingAlreadyWrittenMesh("mesh\_VVER.med", field\_VVER).

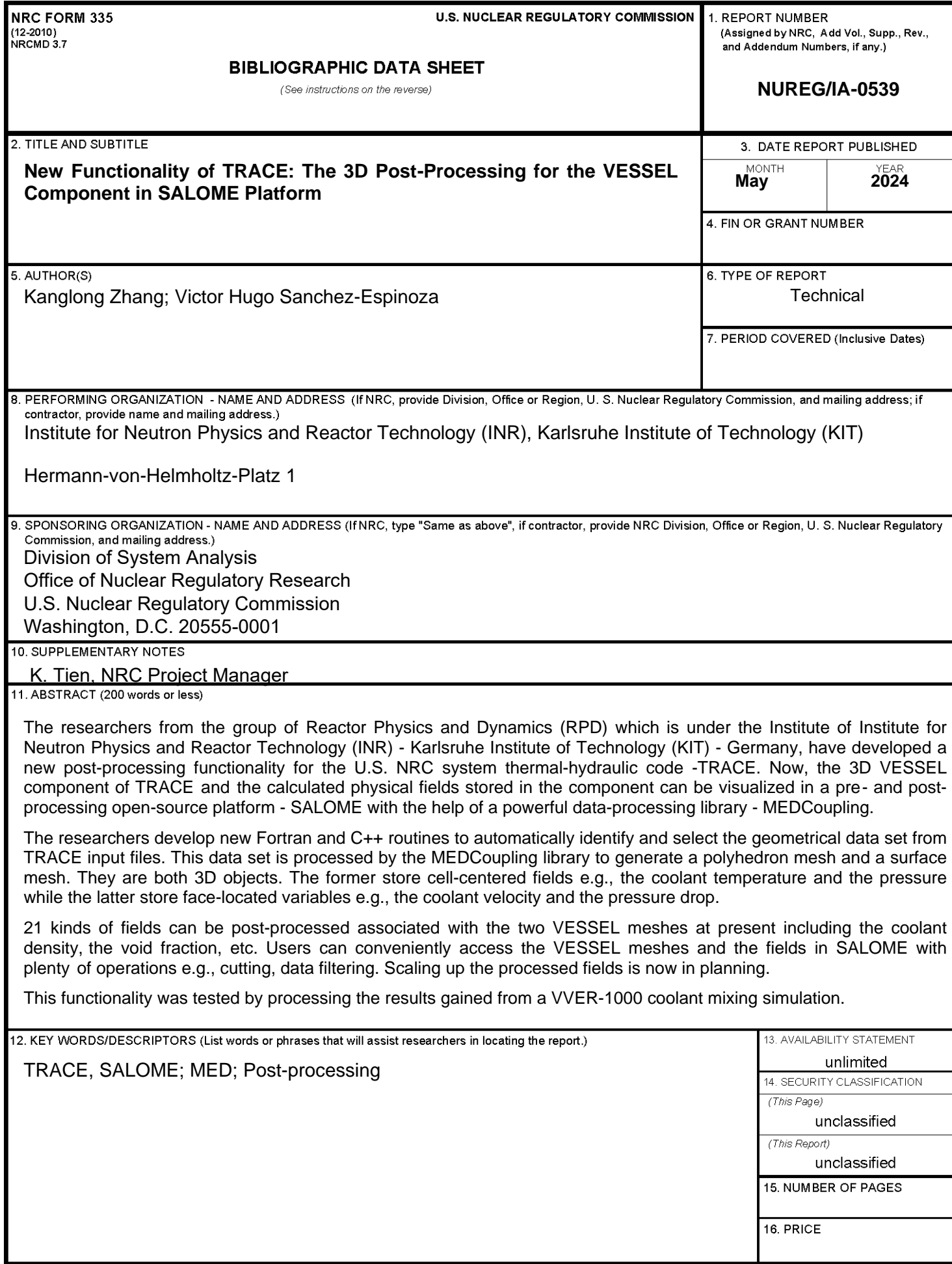

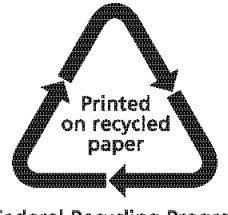

Federal Recycling Program

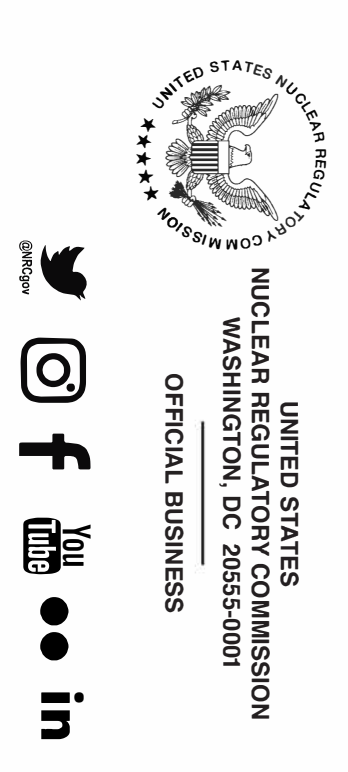

**NUREG/IA-0539** New Functionality of TRACE: The 3D Post Processing for the VESSEL Component in SALOME Platform **New Functionality of TRACE: The 3D Post Processing for the VESSEL Component in SALOME Platform May 2024**